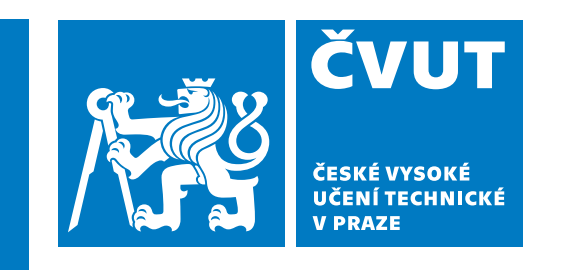

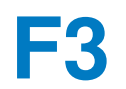

**F3 Fakulta elektrotechnická Katedra radioelektroniky**

**Bakalárská práce ˇ**

## **Optimalizace přenosu dat v LPWAN sítích z hlediska energetické**  $náročnosti$

**Vojtech Masný ˇ**

**Vedoucí práce: doc. Ing. Stanislav Vítek, Ph. D. Studijní program: Elektronika a komunikace Kveten 2023 ˇ**

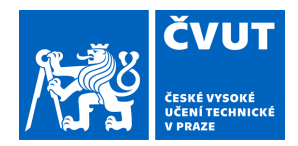

# ZADÁNÍ BAKALÁŘSKÉ PRÁCE

### **I. OSOBNÍ A STUDIJNÍ ÚDAJE**

Příjmení: **Masný** Jméno: **Vojtěch** Osobní číslo: **499178** 

Fakulta/ústav: **Fakulta elektrotechnická** 

Zadávající katedra/ústav: **Katedra radioelektroniky** 

Studijní program: **Elektronika a komunikace** 

### **II. ÚDAJE K BAKALÁŘSKÉ PRÁCI**

Název bakalářské práce:

**Optimalizace přenosu dat v LPWAN sítích z hlediska energetické náročnosti** 

Název bakalářské práce anglicky:

#### **Optimization of Data Transmission in LPWAN Networks in Terms of Energy Consumption**

Pokyny pro vypracování:

Cílem práce je optimalizace programového vybavení pro mikrokontrolér s cílem minimalizovat energetickou náročnost přenosu dat v LPWAN síti tak, aby bylo možné přenášet velmi malý objem dat (např. jednoduchá binární signalizace) a napájet zařízení energy harvestorem. Pro experimentální část bude použit nízkopříkonový mikrokontrolér STM32WL5E vybavený LoRa rádiovým rozhraním. Součástí práce bude měření spotřeby mikrokontroléru a identifikace energeticky náročných částí programového vybavení.

Seznam doporučené literatury:

[1] STM32WLEx - Wireless MCUs with LoRa support [online]. ST. Dostupné z:

https://www.st.com/en/microcontrollers-microprocessors/stm32wlex.html

[2] GOMEZ-CASSERES, E. Andrés, et al. Comparison of passive rectifier circuits for energy harvesting applications. In: 2016 IEEE Canadian Conference on Electrical and Computer Engineering (CCECE). IEEE, 2016. p. 1-6.

Jméno a pracoviště vedoucí(ho) bakalářské práce:

**doc. Ing. Stanislav Vítek, Ph.D. katedra radioelektroniky FEL** 

Jméno a pracoviště druhé(ho) vedoucí(ho) nebo konzultanta(ky) bakalářské práce:

Datum zadání bakalářské práce: **13.02.2023** Termín odevzdání bakalářské práce: **26.05.2023** 

Platnost zadání bakalářské práce: **22.09.2024** 

\_\_\_\_\_\_\_\_\_\_\_\_\_\_\_\_\_\_\_\_\_\_\_\_\_\_\_ \_\_\_\_\_\_\_\_\_\_\_\_\_\_\_\_\_\_\_\_\_\_\_\_\_\_\_ \_\_\_\_\_\_\_\_\_\_\_\_\_\_\_\_\_\_\_\_\_\_\_\_\_\_\_ prof. Mgr. Petr Páta, Ph.D. podpis děkana(ky) doc. Ing. Stanislav Vítek, Ph.D. podpis vedoucí(ho) ústavu/katedry doc. Ing. Stanislav Vítek, Ph.D. podpis vedoucí(ho) práce

### **III. PŘEVZETÍ ZADÁNÍ**

Student bere na vědomí, že je povinen vypracovat bakalářskou práci samostatně, bez cizí pomoci, s výjimkou poskytnutých konzultací. Seznam použité literatury, jiných pramenů a jmen konzultantů je třeba uvést v bakalářské práci.

> . Datum převzetí zadání **Podpis studenta** Podpis studenta

## **Podekování ˇ**

Děkuji především svému vedoucímu doc. Ing. Stanislavu Vítkovi, Ph.D. za vedení této práce, rady a čas věnovaný konzultacím. Dále děkuji rodině a přátelům za podporu.

## **Prohlášení**

Prohlašuji, že jsem předloženou práci vypracoval samostatně a že jsem uvedl veškeré použité informační zdroje v souladu s Metodickým pokynem o dodržování etických principů při přípravě vysokoškolských závěrečných prací.

V Praze, 24. května 2023

Vojtěch Masný

## **Abstrakt**

Úkolem této práce je snížit energii potřebnou k vyslání krátké zprávy v LPWAN síti, aby bylo možné zařízení napájet z energy harvestoru. V teoretické části jsou porovnány dostupné LPWAN sítě a dále je podrobně popsána použitá síť LoRaWAN a její modulace LoRa. Pro testování byla použita vývojová deska Nucleo-WL s mikrokontrolérem STM32WL55 a integrovaným rádiovým rozhraním na bázi SX1262. Měřičem spotřeby je Nordic Power Profiler Kit II. Část měření ukazuje jednotlivé spotřeby a dosažené úspory při různé volbě tříd a aktivací LoRaWAN a při změně vysílacích parametrů modulace LoRa. Dále se zaměřuje na změny v softwaru pro mikrokontrolér, které vedly k dalším energetickým úsporám. Výsledná minimální dosažená energie potřebná k vysílání je 2,752 mJ.

**Klícová slova: ˇ** LPWAN, energetická náročnost, optimalizace, minimalizace, LoRaWAN

**Vedoucí práce:** doc. Ing. Stanislav Vítek, Ph. D.

## **Abstract**

This work focuses on lowering the energy needed for transmitting a short message in the LPWAN network, making it viable to work from the energy harvester. The theoretical part compares available LPWAN networks and further describes the function of the LoRaWAN network and its LoRa modulation. It uses a Nucleo-WL development board with an STM32WL55 microcontroller and an integrated radio interface based on SX1262 as the testing platform. Nordic Power Profiler Kit II was used for measuring current consumption. The measurement part shows consumptions and savings achieved with different classes and activation methods in LoRaWAN and different transmission parameters of LoRa modulation. The same part then describes changes made to microcontroller software and their effect on decreasing energy consumption. The final minimal reached energy required for transmission is 2,752 mJ.

**Keywords:** LPWAN, energy consumption, optimalization, minimalization, LoRaWAN

**Title translation:** Optimalizaton of Data Transmission in LPWAN Networks in Terms of Energy Consumption

## **Obsah**

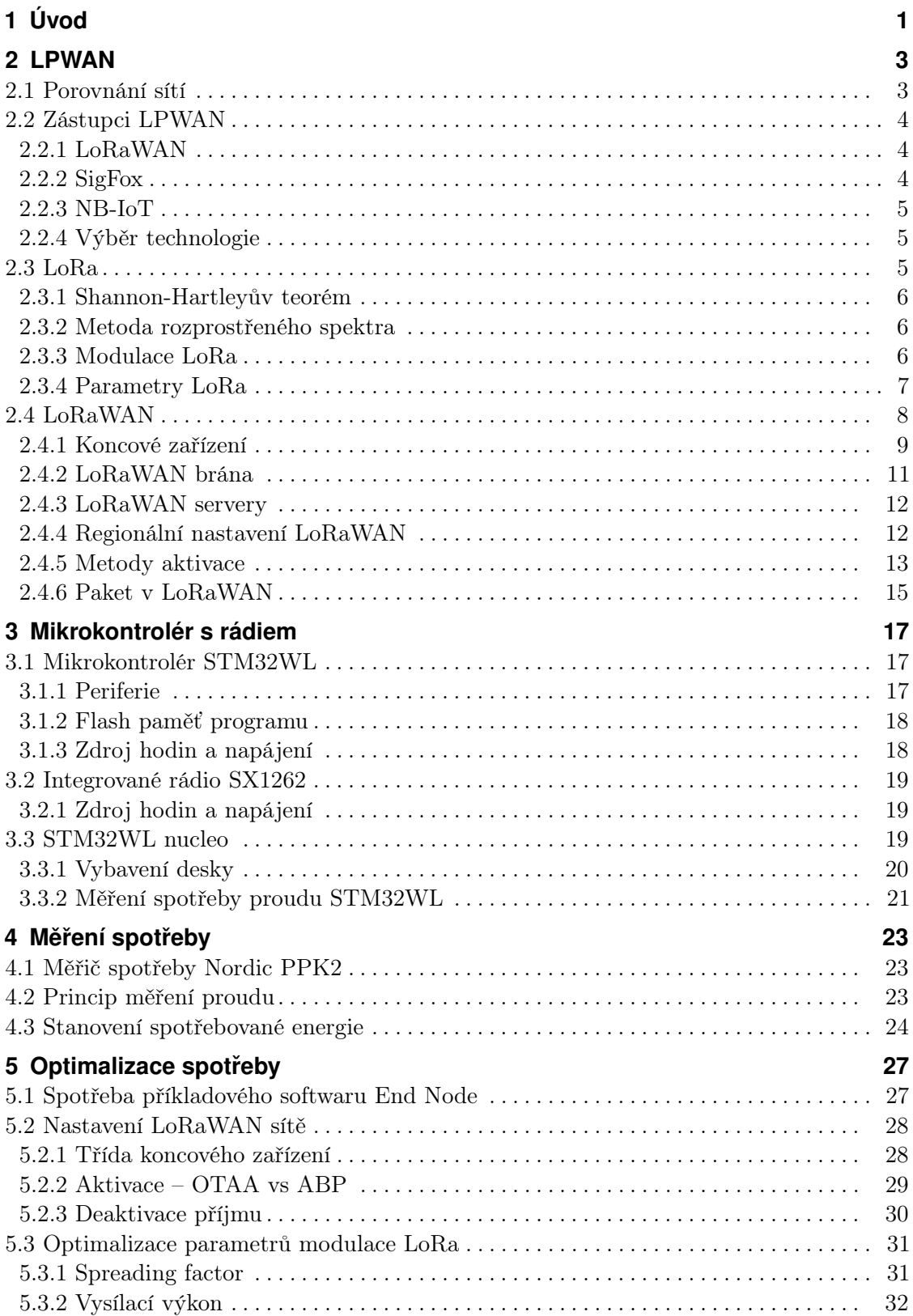

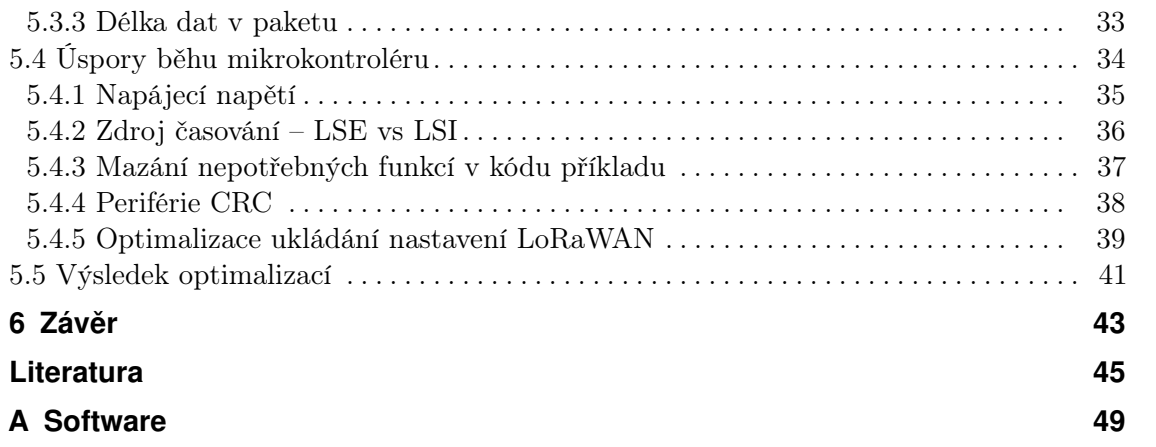

## **Obrázky**

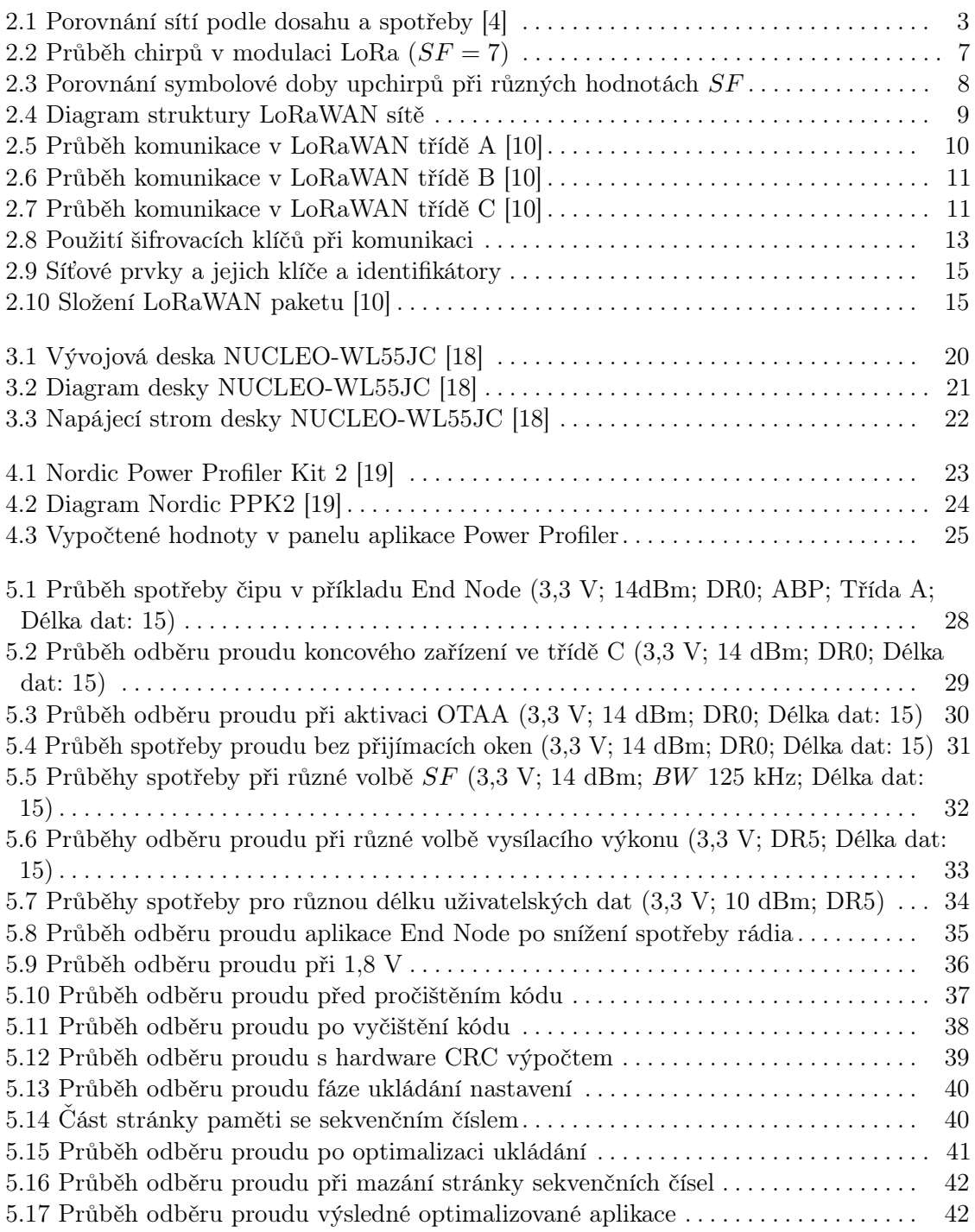

## **Tabulky**

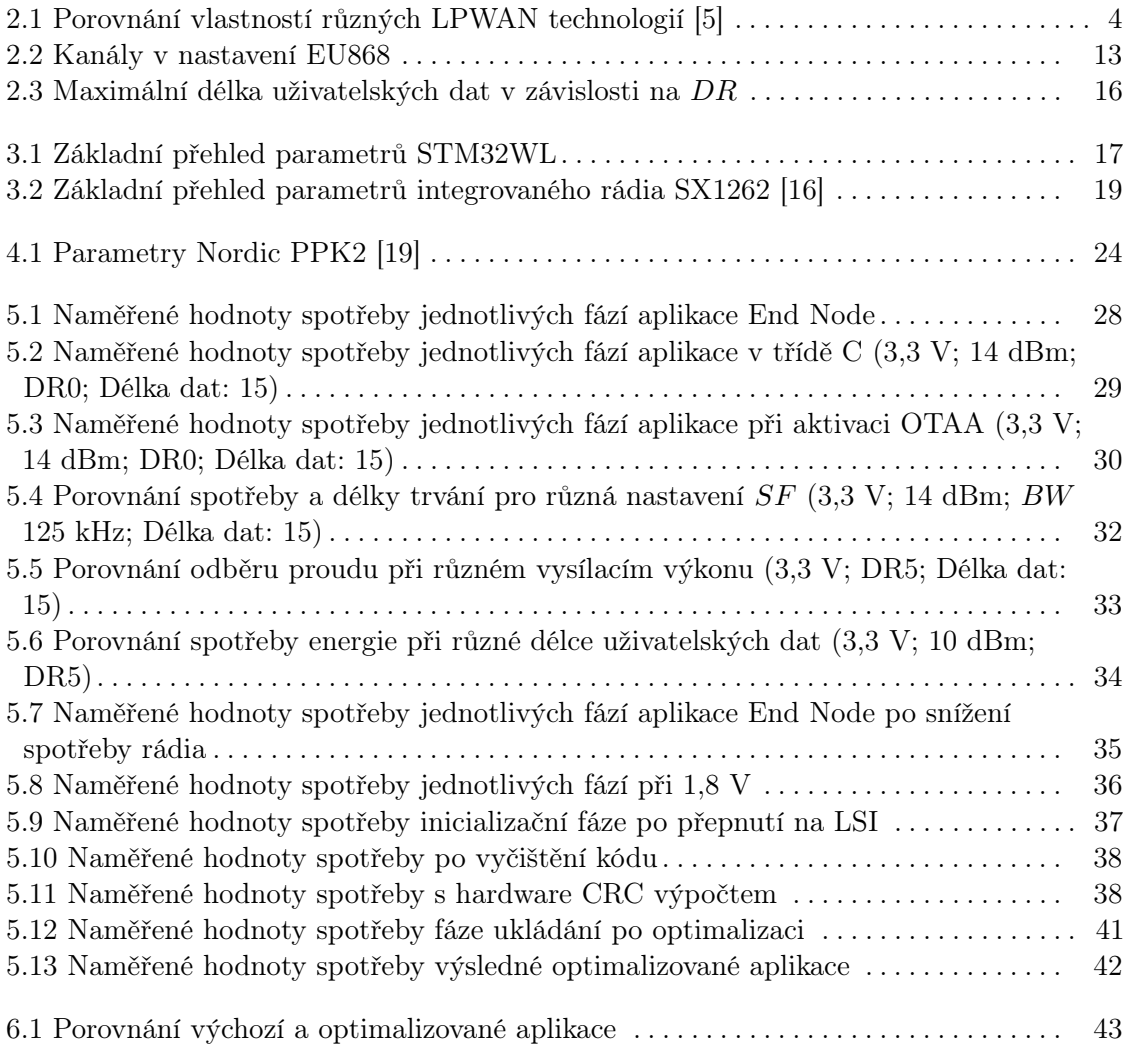

## **Seznam zkratek**

<span id="page-11-24"></span><span id="page-11-23"></span><span id="page-11-22"></span><span id="page-11-21"></span><span id="page-11-20"></span><span id="page-11-19"></span><span id="page-11-18"></span><span id="page-11-17"></span><span id="page-11-16"></span><span id="page-11-15"></span><span id="page-11-14"></span><span id="page-11-13"></span><span id="page-11-12"></span><span id="page-11-11"></span><span id="page-11-10"></span><span id="page-11-9"></span><span id="page-11-8"></span><span id="page-11-7"></span><span id="page-11-6"></span><span id="page-11-5"></span><span id="page-11-4"></span><span id="page-11-3"></span><span id="page-11-2"></span><span id="page-11-1"></span><span id="page-11-0"></span>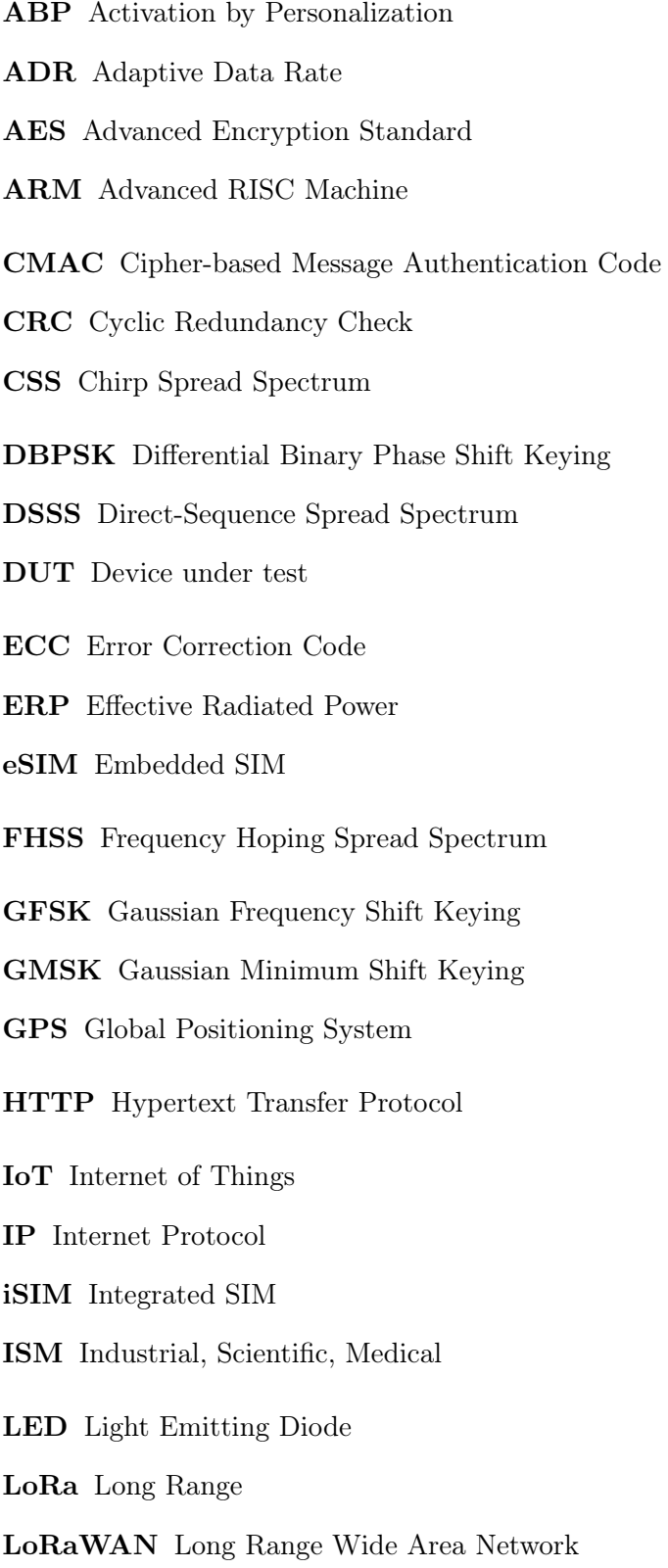

- <span id="page-12-0"></span>LPWAN Low Power Wide Area Network
- <span id="page-12-4"></span>LTE Long-Term Evolution
- <span id="page-12-12"></span>MAC Media Access Control
- <span id="page-12-13"></span>MIC Message Integrity Code
- <span id="page-12-10"></span>MQTT Message Queue Telemetry Transport
- <span id="page-12-2"></span>NB-IoT Narrow Band Internet of Things
- <span id="page-12-14"></span>OTAA Over the Air Activation
- <span id="page-12-1"></span>PPK2 Power Profiler Kit II
- <span id="page-12-3"></span>QPSK Quaternary Phase Shift Keying
- <span id="page-12-15"></span>RAM Random Memory Access
- <span id="page-12-9"></span>REST Representational State Transfer
- <span id="page-12-11"></span>RSSI Received Signal Strength Indication
- <span id="page-12-6"></span>SIM Subscriber Identity Module
- <span id="page-12-7"></span>SNR Signal to Noise Ratio
- <span id="page-12-8"></span>TCP/IP Transmission Control Protocol/Internet Protocol
- <span id="page-12-5"></span>TTN The Things Network
- <span id="page-12-16"></span>UART Universal asynchronous receiver-transmitter
- <span id="page-12-17"></span>USB Universal Serial Bus

# <span id="page-14-0"></span>**Kapitola 1 Úvod**

Vzrůstající počet zařízení připojených do Internetu podporuje rozvoj bezdrátových sítí. Jejich schopnosti sahají od komplexních sítí s velkou přenosovou rychlostí až po velmi pomalé, ale nenáročné sítě vhodné pro koncept [IoT.](#page-11-0) Při návrhu [IoT](#page-11-0) čidel je často žádaným požadavkem nízká spotřeba, aby se zajistila dlouhá výdrž. Z tohoto důvodu vznikly sítě [LPWAN](#page-12-0) kombinující nízkou energetikou náročnost, malou přenosovou rychlost a velký dosah.

Tato práce se zabývá snižováním energetické náročnosti komunikace v [LPWAN](#page-12-0) sítích. Existují i jiné práce, které ale nereflektují tamní možnosti nastavení sítě [\[1\]](#page-58-4) nebo pouze porovnávají bez optimalizací existující technologie [\[2\]](#page-58-5). Motivací, proč se snažit spotřebu snížit, je možnost sestavení zařízení napájeného z energy harvestoru. Tyto součástky generují elektrickou energii z okolních neelektrických jevů. Jejich výhodou je, že umožňují zařízením běžet bezbateriově, a tím pádem bez nutnosti jejich výměny. Bezbateriová zařízení v kombinaci se schopností komunikace v [LPWAN](#page-12-0) by našla využití v mnoha oblastech, např. v SOS tlačítkách, zvoncích, senzorech zavření oken a jiných.

Práce začíná v kapitole [2](#page-16-0) teoretickým rozborem, ve kterém je popsána [LPWAN](#page-12-0) a na základě porovnání je vybrán nejvhodnější zástupce. Zvolen je [LoRaWAN](#page-11-1) a její modulace [LoRa,](#page-11-2) které jsou podrobněji vysvětleny v téže kapitole. Následující kapitola [3](#page-30-0) popisuje použitý čip STM32WL a jeho vývojový kit. Na to navazuje kapitola [4,](#page-36-0) která obsahuje popis použitého měřiče spotřeby Nordic [Power Profiler Kit II](#page-12-1) a vysvětluje jeho ovládání a interpretaci. Samotná měření spotřeby a optimalizace přenosu v [LoRaWAN](#page-11-1) jsou v kapitole [5.](#page-40-0) Závěrečná kapitola [6](#page-56-0) shrnuje průběh optimalizací a diskutuje dosažené výsledky.

<span id="page-16-0"></span>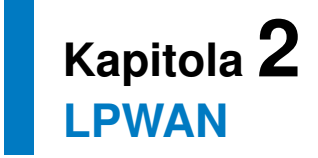

[LPWAN](#page-12-0) [\(Low Power Wide Area Network\)](#page-12-0) jsou sítě, které umožňují koncovým zařízením komunikovat na velkou vzdálenost a přitom mít nízkou spotřebu. Jsou určeny pro aplikace, ve kterých je vyžadována nízká spotřeba a postačuje malá přenosová rychlost. Důležitou vlastností těchto sítí je velký dosah umožňující komunikaci s velkým množstvím zařízení v okolí přijímací brány.

Typické využití [LPWAN](#page-12-0) zařízení je v [IoT](#page-11-0) [\(Internet of Things\)](#page-11-0). To je koncept propojení velkého množství čidel, měřičů, aktuátorů a jiných chytrých zařízení k účelu přenosu dat [\[3\]](#page-58-6). Jsou to např. zařízení pro sledování spotřeby vody, elektřiny či plynu v konceptu smart city, sledování produkce v zemědělství a další. Principiálně jsou taková zařízení konstruována tak, aby byla velmi levná, malá, úsporná a vyrobitelná ve velkém množství, aby bylo možné sbírat velké množství informací.

## <span id="page-16-1"></span>**2.1 Porovnání sítí**

Oproti jiným typům sítí, např. mobilním 4G/5G sítím, jsou [LPWAN](#page-12-0) velmi energeticky úsporné. Přitom na rozdíl od protokolů Bluetooth nebo Zigbee jsou schopny komunikace na velkou vzdálenost. Na obrázku [2.1](#page-16-2) je porovnání [LPWAN](#page-12-0) proti zmíněným sítím z hlediska spotřeby a dosahu.

<span id="page-16-2"></span>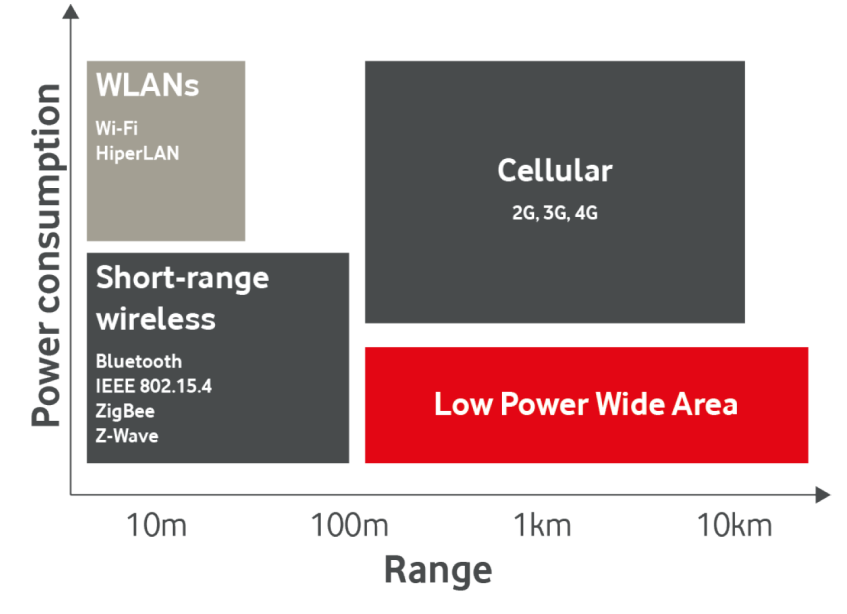

**Obrázek 2.1:** Porovnání sítí podle dosahu a spotřeby [\[4\]](#page-58-1)

## <span id="page-17-0"></span>**2.2 Zástupci LPWAN**

Sítí [LPWAN](#page-12-0) existuje obecně velké množství. Dále se proto zaměřím na ty u nás nejpoužívanější, které mají aktuálně v Česku celostátní pokrytí a jejich konektivitu nabízí tamní operátor. Používány jsou tři sítě a to: [LoRaWAN,](#page-11-1) SigFox a [NB-IoT.](#page-12-2) V tabulce [2.1](#page-17-3) jsou uvedeny jejich charakteristické vlastnosti.

<span id="page-17-3"></span>

|                     | LoRaWAN          | SigFox              | $NB$ - $IoT$        |
|---------------------|------------------|---------------------|---------------------|
| Modulace            | LoRa (CSS)       | DBPSK/GFSK          | <b>QPSK</b>         |
| Pásmo               | 868 MHz (ISM)    | 868 MHz (ISM)       | Licencované         |
|                     | 433 MHz (ISM)    | 433 MHz (ISM)       | (pásma LTE)         |
| $Dosah - m$ ěsto    | $2-5$ km         | $3-5$ km            | $2 \text{ km}$      |
| $Dosah - voln\circ$ | $20 \mathrm{km}$ | $50 \; \mathrm{km}$ | $20 \; \mathrm{km}$ |
| Přenosová rychlost  | Malá             | Velmi malá          | Střední             |
| Spotřeba            | Malá             | Malá                | Střední             |

**Tabulka 2.1:** Porovnání vlastností různých LPWAN technologií [\[5\]](#page-58-3)

Všechny zmíněné sítě cílí na využití v [IoT,](#page-11-0) kde si vzájemně konkurují. Každá ale vychází z jiného principu a prosazuje jinou strategii. V následujících podkapitolách se pro porovnání podrobněji rozepíšu o každé z nich.

#### <span id="page-17-1"></span>**2.2.1 LoRaWAN**

Široce používanou sítí je [LoRaWAN.](#page-11-1) Jedná se o síť využívající modulaci [LoRa,](#page-11-2) která umožňuje komunikaci na vzdálenost až desítek kilometrů. Díky zvýšení dosahu stačí k pokrytí oblasti méně [LoRaWAN](#page-11-1) bran než u běžných mobilních sítí. Samotný [LoRaWAN](#page-11-1) standard je otevřený, ale [LoRa](#page-11-2) modulace je proprietární. Koncové zařízení je možné připojit do sítě operátora jako např. České radiokomunikace nebo otevřeného [TTN](#page-12-5) [\(The Things Network\)](#page-12-5), případně lze vytvořit síť lokální pomocí vlastních bran.

#### <span id="page-17-2"></span>**2.2.2 SigFox**

Jednoduchou a oblíbenou technologií je SigFox, který je založen na základní [DBPSK](#page-11-4) a [GFSK](#page-11-5) modulaci. Díky tomu jsou koncová zařízení jednoduchá a velmi levná. Princip fungování je v zásadě opačný proti [LoRa.](#page-11-2) SigFox používá velmi úzkou šířku pásma 100 Hz [\[6\]](#page-58-7), což umožňuje velký dosah. Na druhou stranu to ovlivňuje přenosovou rychlost, která dosahuje pouze 100 bitů/s. Tím vyslání celé 12bytové uživatelské zprávy trvá přibližně dvě sekundy. Standardně se navíc zpráva pro vyšší robustnost třikrát opakuje a vysílání tak může trvat až 6 sekund. Komunikace může probíhat i směrem do zařízení, ale operátoři zpravidla nabízí tarif jen s několika těmito zprávami denně. Nicméně síť je aktuálně nepoužitelná, protože českého operátora SimpleCell postihl

**.........................................***2.3. LoRa*

dlouhodobý výpadek konektivity a nic nenasvědčuje jejímu obnovení. Stavba vlastní SigFox sítě není možná.

#### <span id="page-18-0"></span>**2.2.3 NB-IoT**

Do [LPWAN](#page-12-0) patří také rádiová technologie [NB-IoT.](#page-12-2) Vychází ze zkratky [Narrow](#page-12-2) [Band Internet of Things.](#page-12-2) Staví na ořezaném funkčním základu [LTE](#page-12-4) mobilní sítě přizpůsobeném tak, aby jej bylo možné použít v nízkopříkonových aplikacích. Jak je uvedeno v [\[7\]](#page-58-8), oproti [LTE](#page-12-4) byla dramaticky snížena přenosová rychlost a sníženy hardwarové i softwarové požadavky na koncové zařízení. Specifikace [NB-IoT](#page-12-2) je součástí 5G standardu. Pro přihlášení do sítě je třeba mít od jednoho z operátorů (Vodafone, T-mobile) [SIM](#page-12-6) kartu, [eSIM](#page-11-7) čip nebo [iSIM.](#page-11-8) Principem pro zvýšení dosahu je několikanásobné opakování zprávy a snížení šířky pásma proti [LTE](#page-12-4) na 200 kHz [\[7\]](#page-58-8). Komunikace probíhá v ochranných pásmech [LTE](#page-12-4) kmitočtů, kde je na ni dostatečná šířka pásma. Pro [NB-IoT](#page-12-2) je potřeba lepšího a dražšího hardwaru v koncovém zařízení, aby splnila vyšší nároky na modulaci, dosah a složitost komunikačního protokolu.

#### <span id="page-18-1"></span>**2.2.4 Výběr technologie**

Z těchto tří technologií jsem vybral a dále použil [LoRaWAN.](#page-11-1) Má mnohé výhody, např. je možné flexibilně přecházet mezi různými sítěmi bez nutnosti změny [SIM](#page-12-6) nebo v případě špatného pokrytí operátora lze pomocí vlastní brány postavit privátní síť. SigFox je v době psaní zcela nefunkční.

Oproti Sigfox i [NB-IoT](#page-12-2) je [LoRaWAN](#page-11-1) software otevřený a umožňuje změny v komunikačních vrstvách, což je při optimalizaci potřeba. Tato síť je podporována vybraným nízkopříkonovým mikrokontrolérem řady STM32WL, který integruje i k tomu potřebné rádiové rozhraní. Z pohledu spotřeby je [LoRaWAN](#page-11-1) výhodnější než náročné [NB-IoT.](#page-12-2)

## <span id="page-18-2"></span>**2.3 LoRa**

Charakteristickým znakem [LoRaWAN](#page-11-1) je použitý způsob modulace [LoRa.](#page-11-2) Vychází ze zkratky [Long Range,](#page-11-2) česky: dlouhý dosah, který představuje důležitou vlastnost této modulace. Vyvinuta byla francouzskou společností Cycleo, kterou později koupil americký výrobce polovodičů Semtech. Tato firma jako jediná drží práva na výrobu rádií s technologií [LoRa.](#page-11-2)

Hlavními vlastnostmi [LoRa](#page-11-2) jsou:

- dlouhý dosah,
- **.** nízká spotřeba,
- **.** nízká cena implementace,
- **.** nízká přenosová rychlost.

#### <span id="page-19-0"></span>**2.3.1 Shannon-Hartleyův teorém**

K dosažení dlouhého dosahu existuje několik možností. Jednou z nich je zvýšení vysílacího výkonu. Kvůli regulačním podmínkám a požadavku nízké spotřeby to ale není vhodné. Pokud uvážíme, že stačí nízká přenosová rychlost a je k dispozici dostatečně široké pásmo, můžeme snížit nároky na [SNR](#page-12-7) přijímaného signálu.

Teoretickou informační propustnost  $C$  lze stanovit pomocí Shannon-Hartleyova teorému [\[8\]](#page-58-9):

<span id="page-19-3"></span>
$$
C = B \cdot \log_2(1 + \frac{S}{N}) \text{ (bit/s)},\tag{2.1}
$$

kde  $B$  je šířka pásma signálu v Hz a  $\frac{S}{N}$  je odstup signálu od šumu neboli [SNR.](#page-12-7) Pro velkou vzdálenost přenosu bude hodnota [SNR](#page-12-7) na přijímači malá, a tak lze vzorec [2.1](#page-19-3) aproximovat následujícím způsobem [\[8\]](#page-58-9):

<span id="page-19-4"></span>
$$
\frac{C}{B} \approx \frac{S}{N}.\tag{2.2}
$$

Z toho vyplývá, že pokud v rovnici [2.2](#page-19-4) zvýšíme šířku pásma, tak při stejné přenosové rychlosti snížíme hranici [SNR](#page-12-7) potřebnou k úspěšnému příjmu. Z pohledu přijímaného signálu, se toto zvýšení citlivosti nazývá tzv. procesní zisk [\[8\]](#page-58-9):

<span id="page-19-5"></span>
$$
G_{\rm p} = 10 \cdot \log_{10} \frac{R_{\rm c}}{R_{\rm b}} \text{ (dB)},\tag{2.3}
$$

kde  $R_c$  je chipová rychlost (viz vztah [2.5\)](#page-20-2) a  $R_b$  je bitová rychlost (viz vztah [2.6\)](#page-20-3). Důsledkem zvýšení citlivosti procesním ziskem je zvýšení dosahu. Popsaný princip je základem modulace LoRa.

#### <span id="page-19-1"></span>**2.3.2 Metoda rozprostřeného spektra**

Metoda rozprostřeného spektra je takový způsob modulace, který využívá mnohem širšího pásma než je k danému datovému toku třeba. Nevýhodou je nevyužití plné datové propustnosti pásma, na druhou stranu, jak bylo uvedeno v podkapitole [2.3.1,](#page-19-0) rozšíření pásma umožňuje zvýšení dosahu.

Existuje více způsobů rozprostření spektra. Jak je popsáno v [\[9\]](#page-58-10), jedním z typů je např. metoda [DSSS,](#page-11-9) která se používá v [GPS](#page-11-10) systémech, a metoda [FHSS](#page-11-11) používaná v Bluetooth. V [LoRa](#page-11-2) [\(Long Range\)](#page-11-2) je použita metoda [CSS.](#page-11-3)

#### <span id="page-19-2"></span>**2.3.3 Modulace LoRa**

Modulace LoRa je založena na metodě [CSS](#page-11-3) [\(Chirp Spread Spectrum\)](#page-11-3). Jedná se o princip rozprostření spektra založený na tzv. chirpech. Chirp je signál, který rovnoměrnou rychlostí mění kmitočet. Pro zvyšující se kmitočet používáme pojem upchirp, pro snižující analogicky downchirp.

Parametrem ovládajícím meze změny frekvence je šířka pásma BW. Minimální frekvence je rovna  $f_c - \frac{BW}{2}$  $\frac{BW}{2}$  a maximální  $f_c + \frac{BW}{2}$  $\frac{3W}{2}$ , kde  $f_c$  je střední frekvence kanálu, ve kterém se vysílá. Jakmile při upchirpu růst frekvence

<span id="page-20-1"></span>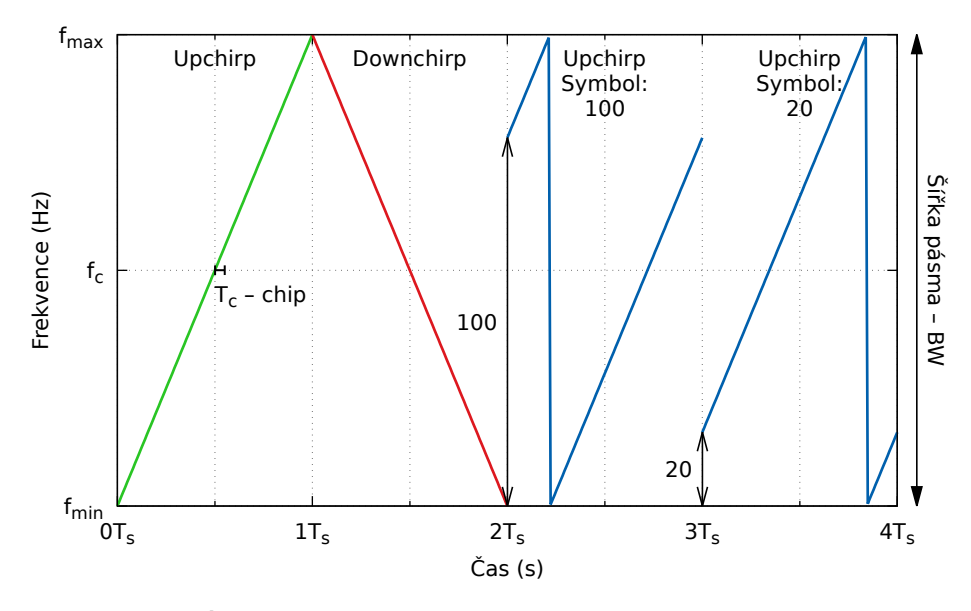

**Obrázek 2.2:** Průběh chirpů v modulaci LoRa (SF = 7)

dosáhne maxima, pokračuje od té minimální. To je možné vidět na posledním a předposledním upchirpu na grafu [2.2.](#page-20-1) [\[8\]](#page-58-9) [\[10\]](#page-58-2)

V LoRa každý chirp přenáší jeden symbol. Ten je roven SF bitům dat, kde SF je jako parametr dále popsán v podkapitole [2.3.4.](#page-20-0) Z toho vyplývá, že symbol může nabývat jedné z  $2^{SF}$  hodnot. Celá šířka pásma  $BW$  je rozdělena také na  $2^{SF}$  kmitočtů a ke kódování informace dochází tak, že hodnota symbolu určuje frekvenci, na které vysílaný chirp začne. Graf [2.2](#page-20-1) ukazuje posun počáteční frekvence pro symbol 100 a 20 z maximální hodnoty 127 pro SF = 7. Délka trvání jednoho symbolu je

<span id="page-20-4"></span>
$$
T_{\rm s} = \frac{2^{SF}}{BW} \text{ (s).} \tag{2.4}
$$

Jeden symbol je dále rozdělen na  $2^{SF}$  chipů. Chipová rychlost  $R_{\rm c}$  určuje, kolikrát za sekundu musí rádio upravit fázi. V LoRa je chipová rychlost obvykle přímo podělena z hlavní frekvence krystalu (32 MHz) a je rovna

<span id="page-20-2"></span>
$$
R_{\rm c} = BW \text{ (chip/s)}.\tag{2.5}
$$

Bitová rychlost $R_{\rm b}$ vychází z rovnice [2.4](#page-20-4) a dříve popsané vlastnosti, že jeden symbol je roven SF bitům. Pro bitovou rychlost tak můžeme napsat:

<span id="page-20-3"></span>
$$
R_{\rm b} = SF \cdot \frac{BW}{2^{SF}} \text{ (bit/s)}.
$$
 (2.6)

#### <span id="page-20-0"></span>**2.3.4 Parametry LoRa**

[LoRa](#page-11-2) poskytuje poměrně širokou škálu nastavitelných parametrů, které umožňují navolit a optimalizovat přenos podle požadavků buď na minimální spotřebu, nebo na maximální dosah. Následující seznam podrobně popisuje každou z nich.

# *2. LPWAN* **........................................**

**.** Spreading factor (SF) určuje míru rozprostření spektra. Zvětšením čísla SF zpomalujeme rychlost růstu nebo klesání chirpu a tím i prodlužujeme trvání symbolu. SF také určuje kolik bitů je neseno jedním symbolem. Zvýšením SF prodloužíme dosah, zároveň ale podle [2.4](#page-20-4) každým zvýšením SF o jeden stupeň zdvojnásobíme čas vysílání a tím výrazně zvýšíme spotřebu. Důležitou vlastností je, že koncová zařízení se vzájemně neruší, pokud vysílají s rozdílnými SF. Změnou SF měníme kód použitý k rozprostření spektra a tím zaručujeme ortogonalitu signálů.

<span id="page-21-1"></span>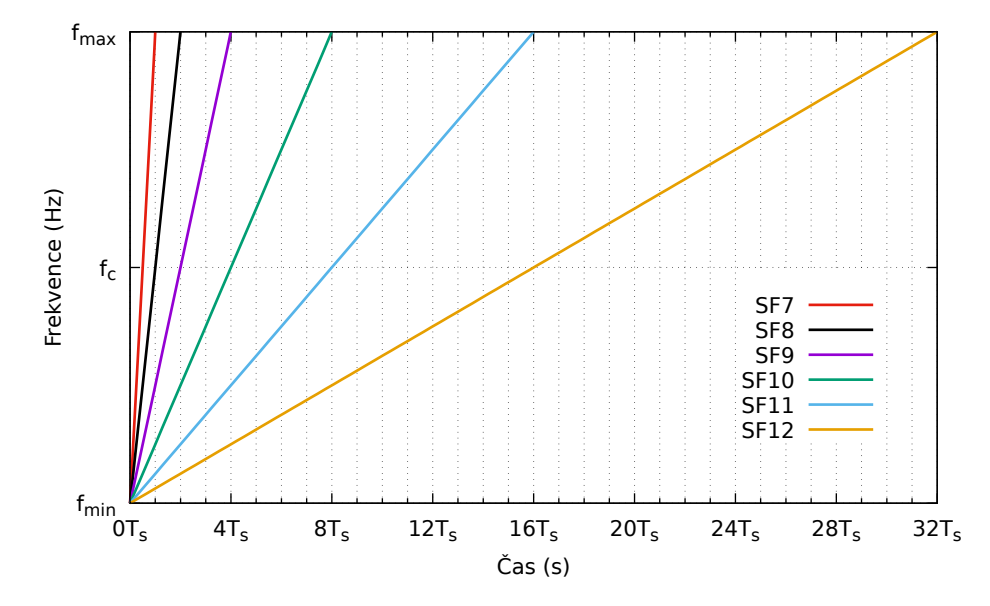

**Obrázek 2.3:** Porovnání symbolové doby upchirpů při různých hodnotách SF

- **.** Šířka pásma (BW) určuje šířku kmitočtového pásma, ve kterém je chirp modulován. Zvýšením šířky pásma dosáhneme kratšího času vysílání a tím vyšší přenosové rychlosti, ale snížíme dosah.
- **.** Coding rate (CR) udává kolik redundantních paritních bitů je přidáno ke čtyřem bitům (nibblu) dat. Řídí tím míru redundance přenášených dat, která slouží k zvýšení spolehlivosti komunikace. Zvýšením CR zvýšíme odolnost přenosu, ale snížíme přenosovou rychlost užitečných dat.

## <span id="page-21-0"></span>**2.4 LoRaWAN**

[LoRaWAN](#page-11-1) [\(Long Range Wide Area Network\)](#page-11-1) je otevřená bezdrátová síťová technologie založená na dříve popsané modulaci [LoRa.](#page-11-2) Je spravována a aktivně vyvíjena neziskovou organizací LoRa Alliance, která sdružuje mezinárodní firmy jako Microsoft, Amazon, ST a další s cílem rozšíření sítě [LoRaWAN.](#page-11-1)

Z pohledu struktury se jedná o rozšířenou hvězdicovou topologii [\[9\]](#page-58-10). Na obrázku [2.4](#page-22-1) je vidět architektura [LoRaWAN](#page-11-1) sítě. Základem je koncové zařízení

<span id="page-22-1"></span>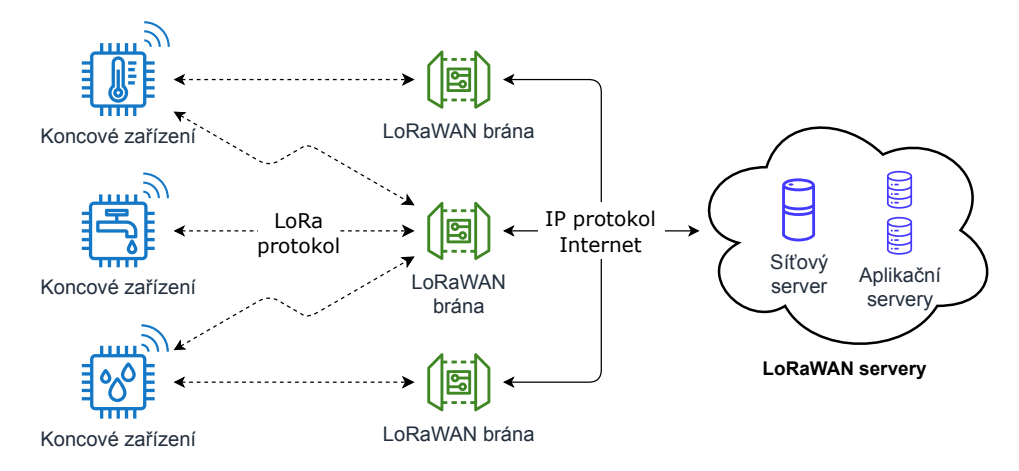

**Obrázek 2.4:** Diagram struktury LoRaWAN sítě

v levé části, které vysílá zprávu do [LoRaWAN](#page-11-1) pomocí [LoRa](#page-11-2) protokolu. Její příjem zajišťuje [LoRaWAN](#page-11-1) brána, která zprávu zpracuje a přeloží do [TCP/IP](#page-12-8) paketu, který vyšle do Internetu. Paket je sítí dopraven až k síťovému serveru. Jelikož může být stejná zpráva přijata více branami, síťový server musí jednotlivé pakety z bran sesbírat a spolu zpracovávat. Podle aplikačního přiřazení je pro koncové zařízení vybrán aplikační server, na který síťový server zprávu pošle. Síťový a aplikační server se společně také označuje jako [LoRaWAN](#page-11-1) server.

Popsaný proces vysílání zprávy z koncového zařízení nazýváme uplink. Komunikace může běžet i opačným směrem, kdy koncová stanice přijímá zprávu vyslanou z aplikačního serveru, tomu říkáme downlink. Nikdy nemůže probíhat uplink a downlink zároveň. Základní nepotvrzované uplink a downlink zprávy nezaručují doručení. Oba typy zpráv existují v potvrzované (confirmed) variantě, která opačným směrem vyšle potvrzení doručení.

V samotném standardu [LoRaWAN](#page-11-1) není definována žádná forma uživatelského přístupu za aplikačním serverem. Reálná implementace může být různá, zpravidla se na aplikační server navazuje [HTTP](#page-11-12) [REST,](#page-12-9) [MQTT](#page-12-10) rozhraním nebo jinou [IoT](#page-11-0) platformou. Dále je možné připojit vizualizaci, která uživateli prezentuje data přijaté zprávy.

V dalších podkapitolách bude postupně vysvětlena každá ze základních komponent [LoRaWAN](#page-11-1) sítě.

#### <span id="page-22-0"></span>**2.4.1 Koncové zarízení ˇ**

Koncové zařízení je vybaveno hardwarem schopným komunikace pomocí [LoRa](#page-11-2) protokolu. Jelikož [LoRa](#page-11-2) rádia má, kvůli licenci, jen Semtech, všechna taková zařízení obsahují v nějaké formě rádio řady SX. K rádiu je obvykle připojen mikrokontrolér, který je velmi energeticky úsporný, protože jsou často koncová zařízení bateriově napájená. Doba, po kterou je schopno zařízení fungovat, se může pohybovat až v řádech let.

Podle požadavků aplikace mohou koncová zařízení fungovat jako senzory

# *2. LPWAN* **........................................**

nebo aktuátory. Aktuátory po přijetí příslušného downlinku vykonají požadovanou akci ve formě např. zapnutí/vypnutí jiného zařízení nebo změny intenzity osvětlení. Koncové zařízení se senzorem, které je v [LPWAN](#page-12-0) využíváno častěji, měří a předzpracovává veličinu ze senzoru a sesbírané výsledky posílá ve formě uplink do [LoRaWAN.](#page-11-1) Pro popsané scénáře implementuje standard [LoRaWAN](#page-11-1) tři různé třídy:

**.** Třída A je nejúspornější třída, která je vhodná pro senzory. Jak je vidět na obrázku [2.5,](#page-23-0) jakmile je vyslána zpráva (uplink), hardware přechází do úsporného režimu. Po sekundě je otevřeno první přijímací okno RX1 a brána může vyslat downlink. Pokud není zasynchronizován žádný paket, je po určité prodlevě otevřeno ještě druhé okno RX2 a poté, nehledě na výsledek, přejde zařízení do hlubokého spánku. V něm zůstane až do dalšího uplinku. Downlink ve třídě A může proběhnout pouze po uplinku, a tak má velkou odezvu a tím je pro ovládání aktuátorů nevhodný.

<span id="page-23-0"></span>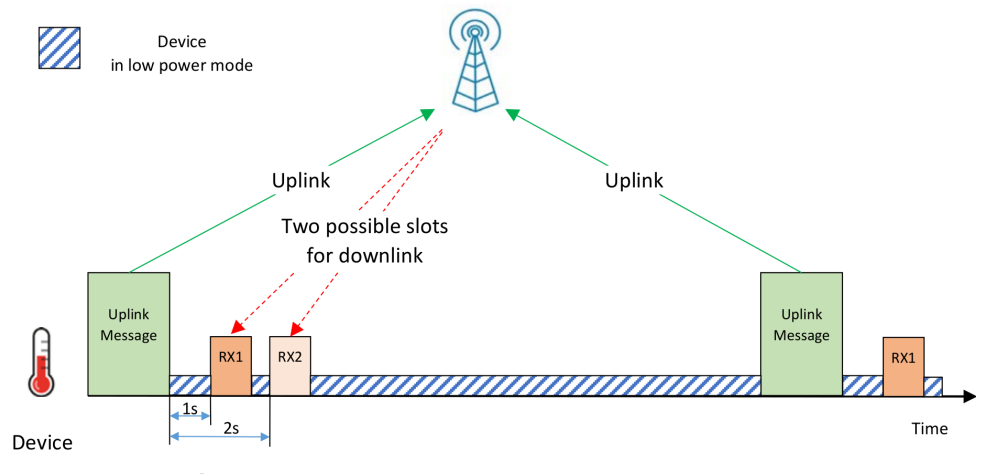

**Obrázek 2.5:** Průběh komunikace v LoRaWAN třídě A [\[10\]](#page-58-2)

- **.** Třída B přidává možnost častějšího přijímání downlink zpráv pomocí periodicky otevíraných přijímacích oken. Čas, kdy bude koncové zařízení přijímat, musí být synchronizován s bránou. Na obrázku [2.6](#page-24-1) je vidět, že k tomuto účelu brána vysílá pravidelné beacon zprávy, které obsahují přesný [GPS](#page-11-10) čas. Výhodou třídy B je častější příjem a tím snížené zpoždění downlink zprávy, ale naopak nevýhodou je vyšší energetická náročnost a potřeba beacon zpráv. Vhodná je tak spíše pro aktuátory s větší baterií nebo stabilním zdrojem.
- **.** Třída C umožňuje downlink uskutečnit kdykoliv. V této třídě musí být koncové zařízení v režimu příjmu po celou dobu běhu a nikdy se tak nepřepíná do úsporného režimu. Oproti třídě B odpadá nutnost synchronizace. Jedná se o energeticky nejnáročnější třídu a je vhodná pro zařízení napájená z elektrické sítě. V případě ovládání aktuátoru je výhodou minimální latence.

<span id="page-24-1"></span>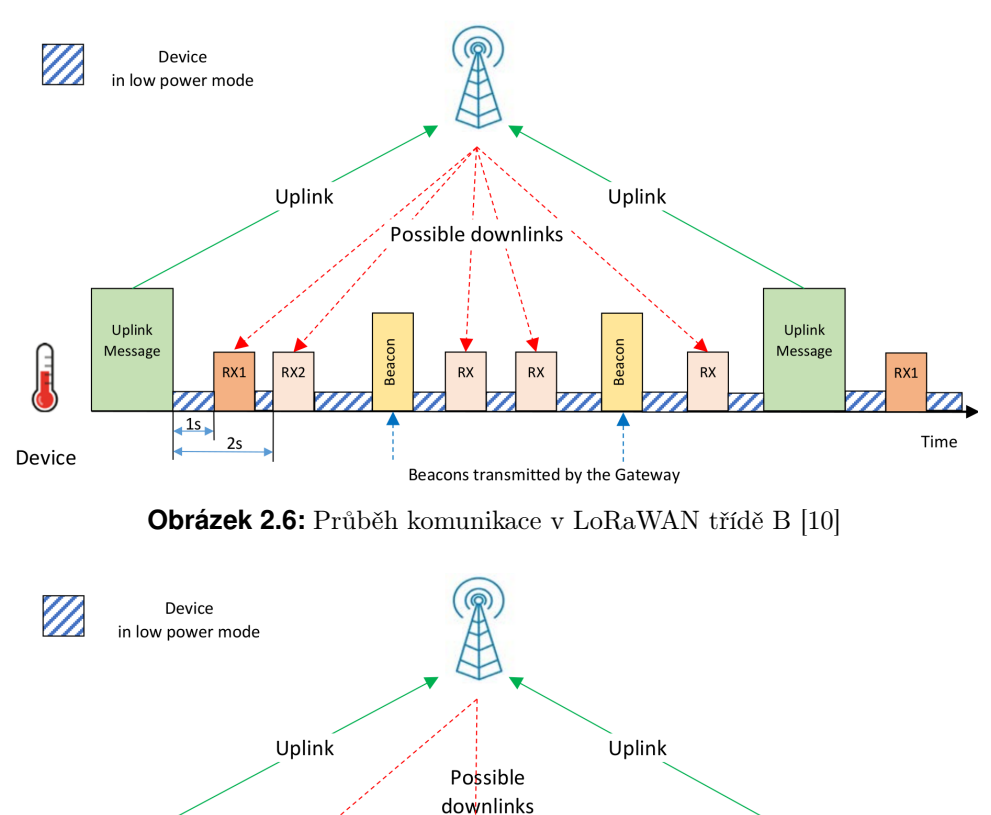

<span id="page-24-2"></span>Uplink Uplink Message Message  $RX1$ RX1  $RX<sub>2</sub>$  $\overline{4^{15}}$  $\overline{2}$ Time Device

**Obrázek 2.7:** Průběh komunikace v LoRaWAN třídě C [\[10\]](#page-58-2)

Mezi třídami je možné za běhu přepínat, je však nutné, aby koncové zařízení softwarově danou třídu podporovalo. Třída A je výchozí třída a je podporována každým [LoRaWAN](#page-11-1) zařízením. Třídy B a C jsou nadstavby třídy A, které pouze přidávají čas, po který může dojít k downlinku.

#### <span id="page-24-0"></span>**2.4.2 LoRaWAN brána**

[LoRaWAN](#page-11-1) brána zajišťuje výměnu dat mezi koncovým zařízením a síťovým serverem. Uvnitř velkých [LoRaWAN](#page-11-1) bran operátorů se nachází výkonný čip, který nepřetržitě zpracovává přicházející pakety ze všech dostupných kanálů a SF zároveň. Brána ověřuje [CRC](#page-11-13) ve zprávách a ty poškozené zahazuje.

Na jedné straně brána komunikuje bezdrátově pomocí [LoRa](#page-11-2) protokolu. Na straně druhé komunikuje se serverem pomocí [IP](#page-11-14) paketů, které běží na fyzické vrstvě Ethernetu, mobilních sítí 4G/5G nebo jiné technologie. Při uplinku posílané pakety doplňuje dalšími údaji např. vlastní [GPS](#page-11-10) pozicí brány, sílou signálu [RSSI](#page-12-11) a přesným časovým razítkem.

#### <span id="page-25-0"></span>**2.4.3 LoRaWAN servery**

O samotný provoz a sbírání dat z [LoRaWAN](#page-11-1) sítě se starají dva typy serverů: síťový a aplikační server.

Síťový server řídí přenos dat přes [LoRaWAN](#page-11-1) síť. Obstarává požadavky koncových zařízení na aktivaci v síti, dále řídí zabezpečení zpráv na síťové úrovni. Provádí směrování dat koncového zařízení ke správnému aplikačnímu serveru. V případě downlinku obstarává frontu zpráv čekajících na odeslání a vyhodnocuje okamžik, kdy je možné paket vyslat. Mimo užitečných dat spravuje komunikaci pomocí tzv. [MAC](#page-12-12) [\(Media Access Control\)](#page-12-12) příkazů, které upravují parametry fungování sítě.

Aplikační server zajišťuje funkci zabezpečení na aplikační úrovni a umožňuje přeposílání uplink zpráv dále k uživateli. Jak už bylo popsáno v podkapitole [2.4,](#page-21-0) může se jednat např. o [HTTP](#page-11-12) [REST,](#page-12-9) [MQTT](#page-12-10) nebo další. Na serveru mohou být data po nějakou dobu skladována. V případě downlink data skládá a směruje síťovému serveru.

#### <span id="page-25-1"></span>**2.4.4 Regionální nastavení LoRaWAN**

[LoRaWAN](#page-11-1) specifikace upravuje provozní parametry [LoRa](#page-11-2) modulace. Pro optimální dlouhý dosah využívá kmitočtů pod jeden GHz. Aby byla [LoRa](#page-11-2) konektivita levná, operuje tato síť v [ISM](#page-11-6) [\(Industrial, Scientific, Medical\)](#page-11-6) pásmech, která jsou pro jisté účely komunikace bezplatná. Na druhou stranu je nutné splnit požadavky, které pro tyto pásma platí. Pravidla se navíc liší podle umístění, a tak je nutné při nastavování parametrů [LoRa](#page-11-2) brát ohled na aktuální region, ve kterém se koncové zařízení nachází.

V Evropě existují dvě hlavní regionální nastavení: EU433 a EU868. Jak lze z názvu poznat, liší se hlavně použitým frekvenčním pásmem, které je na 433 MHz resp. na 868 MHz. Dále se budu zabývat nastavením EU868, které je mnohem používanější.

EU868 používá [ISM](#page-11-6) pásmo od 863 do 870 MHz [\[11\]](#page-59-3). Každé koncové zařízení musí podporovat alespoň 3 základní kanály. Dále, pokud to síť podporuje, se dá využít dalších 5 kanálů. Všechny tyto kanály jsou uvedeny v tabulce [2.2.](#page-26-2) U každého kanálu je uvedena možná kombinace parametrů [LoRa](#page-11-2) modulace. Parametr CR je v [LoRaWAN](#page-11-1) vždy roven 1, což znamená jeden redundantní bit na čtyři užitečné. V kanálu 868,3 MHz jako jediném může běžet komunikace při  $BW = 250$  kHz, ale to pouze za podmínky, že  $SF = 7$ .

Kanál, ve kterém se bude vysílat, je pro každý uplink vybrán náhodně. Případný následný downlink proběhne v RX1 okně na stejném kanálu se stejnými parametry jako proběhl uplink. Pro downlink v RX2 okně je speciálně vyhrazen kanál 869,525 MHz, který má povoleno pouze  $SF = 12$ .

Rychlost přenosu je v [LoRaWAN](#page-11-1) definována jako DR (Data rate), tedy přenosová rychlost. S růstem SF klesá DR a naopak, přesné hodnoty parametrů [LoRa](#page-11-2) podle specifikace [\[12\]](#page-59-4) při různých DR jsou dále vypsány v tabulce [2.3.](#page-29-0)

Z hlediska vysílacího výkonu je výkon omezen na [ERP](#page-11-15) [\(Effective Radiated](#page-11-15) [Power\)](#page-11-15) 14 dBm. Je to maximální výkon, který může koncové zařízení vyzářit na půlvlnném dipólu. Standard dále definuje maximální dobu vysílání, která

<span id="page-26-2"></span>

| Kmitočet (MHz) | SF      | $BW$ (kHz) | Směr zpráv               | Povinné |
|----------------|---------|------------|--------------------------|---------|
| 867,1          |         |            |                          |         |
| 867,3          |         |            |                          |         |
| 867,5          | 7 až 12 | 125        | Uplink<br>Downlink (RX1) | Ne      |
| 867,7          |         |            |                          |         |
| 867,9          |         |            |                          |         |
| 868,1          |         | 125        | Uplink                   |         |
| 868,3          | 7 až 12 | 125/250    | Downlink (RX1)           | Ano     |
| 868,5          |         | 125        |                          |         |
| 869,525        | 12      | 125        | Downlink (RX2)           | Ne      |

**Tabulka 2.2:** Kanály v nastavení EU868

je pro EU868 nastavena na 1 % ze dne, což po přepočtu dává 864 sekund nepřerušovaného vysílání denně. [LoRaWAN](#page-11-1) operátoři mohou mít striktnější požadavky.

Každé koncové zařízení může být nastaveno na fixní SF nebo může SF dynamicky měnit. K tomu v [LoRaWAN](#page-11-1) slouží funkce [ADR](#page-11-16) [\(Adaptive Data](#page-11-16) [Rate\)](#page-11-16), která koncovému zařízení pomocí [MAC](#page-12-12) příkazů sděluje, jestli má SF zvýšit nebo snížit. To určuje podle [SNR](#page-12-7) přijatého signálu, pokud je signál silný,  $SF$  se sníží a naopak pokud je signál slabý,  $SF$  se zvýší. To přináší snížení spotřeby, pokud je signál dostatečně silný, a rozprostření koncových zařízení na optimální SF podle vzdálenosti od brány, což snižuje počet kolizí. Nevýhodou je nutnost dodatečných [MAC](#page-12-12) zpráv.

#### <span id="page-26-0"></span>**2.4.5 Metody aktivace**

Před první komunikací v [LoRaWAN](#page-11-1) musíme koncové zařízení aktivovat. Proces aktivace (také nazývaný join) slouží k tvorbě šifrovacích klíčů a identifikaci koncového zařízení na straně síťového serveru.

<span id="page-26-1"></span>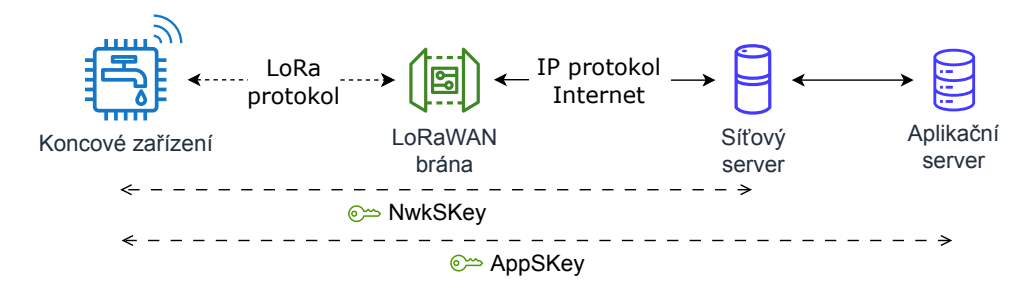

**Obrázek 2.8:** Použití šifrovacích klíčů při komunikaci

Jak je vidět na obrázku [2.8](#page-26-1) při běžné komunikaci se používají dva 128bitové [AES](#page-11-17) klíče [\[11\]](#page-59-3):

**.** NwkSKey (Network Session Key) slouží k ověření integrity zprávy vyslané koncovým zařízením síťovému serveru. Ověření probíhá pomocí [MIC](#page-12-13) [\(Message Integrity Code\)](#page-12-13) kódu ve zprávě, který je [AES-](#page-11-17)[CMAC](#page-11-18) algoritmem na serveru ověřen. Server díky této kontrole odpoví pouze pokud je prokázána integrita a autenticita.

**.** AppSKey (Application Session Key) je určen pro koncové (end-to-end) šifrování uživatelských dat. Data uplinku jsou zašifrována na koncovém zařízení a k dešifrování dojde až na aplikačním serveru. V downlinku je situace opačná, server data šifruje a zařízení dešifruje.

Kromě těchto klíčů jsou nutné údaje k identifikaci zařízení. K tomu slouží dvě čísla, která jsou uložena v koncovém zařízení. Následující seznam obě popisuje [\[11\]](#page-59-3):

- **.** DevEUI (Device Extended Unique Identifier) je 64bitové unikátní číslo pevně přiřazené každému koncovému zařízení. Ve většině připadů vychází ze sériového čísla mikrokontroléru.
- **.** DevAddr (Device Address) je 32bitové číslo, které jednoznačně identifikuje koncové zařízení v dané [LoRaWAN](#page-11-1) síti. Podle způsobu aktivace může být buď fixní, nebo je přiřazeno nové na každou relaci.

Aby proběhla aktivace úspěšně, je nutné vytvořit oba popsané klíče a přenést je na odpovídající prvky v síti. Stejně tak je nutné synchronizovat identifikátory mezi koncovým zařízením a síťovým serverem. Aktivaci zařízení do [LoRaWAN](#page-11-1) sítě je možné provést dvěma způsoby [\[13\]](#page-59-5):

- **ABP** (Activation by Personalization) využívá přímo přednastavených klíčů NwkSKey a AppSKey. Oba klíče musí být před spuštěním ručně naprogramovány do koncového zařízení. Stejné klíče a identifikátory DevEUI a DevAddr, vygenerované většinou v mikrokontroléru, musí být manuálně ze zařízení opsány do síťového resp. aplikačního serveru. Po spuštění aktivace proběhne hned, zařízení jen použije nahrané klíče a k žádné rádiové komunikaci nedojde. Díky tomu je [ABP](#page-11-19) aktivace rychlejší, energeticky úspornější a méně náročná na kvalitu spojení.
- **. OTAA** (Over the Air Activation) umožňuje generovat nové klíče pro každou relaci. Před aktivací je v koncovém zařízení nahrán AppKey, AppEUI a vnitřně generovaný DevEUI. AppKey slouží jako kmenový klíč a zabezpečuje integritu ve směru uplinku a šifrování zpráv ve směru downlinku, ale pouze po dobu aktivace. AppEUI je 64bitový identifikátor zařízení při aktivaci. Aktivace probíhá tak, že koncové zařízení pomocí [MAC](#page-12-12) příkazu pošle síťovému serveru AppKey, AppEUI a DevEUI a požádá o klíče AppSKey a NwkSKey. Jakmile klíče získá, další komunikace už probíhá standardně pomocí nich. [OTAA](#page-12-14) je bezpečnější, jelikož jsou klíče generovány dynamicky a jsou platné pouze po dobu relace. Důsledkem je i menší počet údajů, které je nutné do serveru vyplňovat.

Obrázek [2.9](#page-28-1) ukazuje, kam mají být nahrány jednotlivé parametry podle typů aktivace.

**......................................** *2.4. LoRaWAN*

<span id="page-28-1"></span>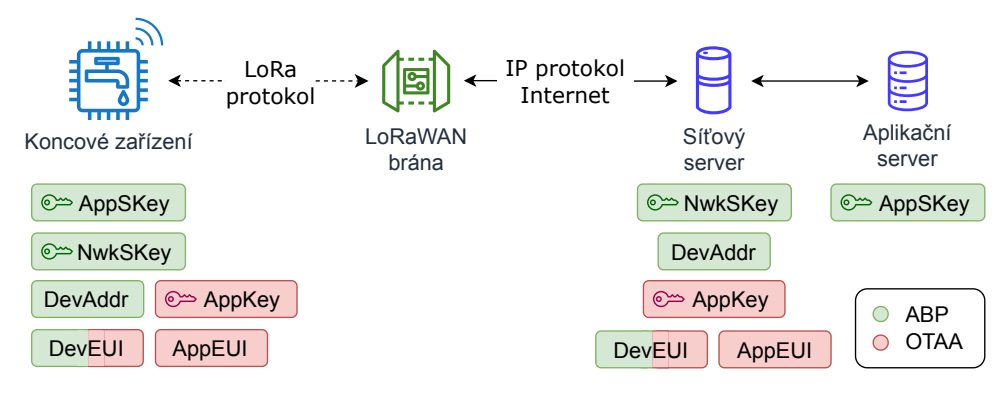

**Obrázek 2.9:** Síťové prvky a jejich klíče a identifikátory

#### <span id="page-28-0"></span>**2.4.6 Paket v LoRaWAN**

Komunikace v [LoRaWAN](#page-11-1) probíhá pomocí paketů. Jejich struktura je znázorněna na obrázku [2.10.](#page-28-2) Paket je složen zapouzdřením po průchodu každou ze tří vrstev.

<span id="page-28-2"></span>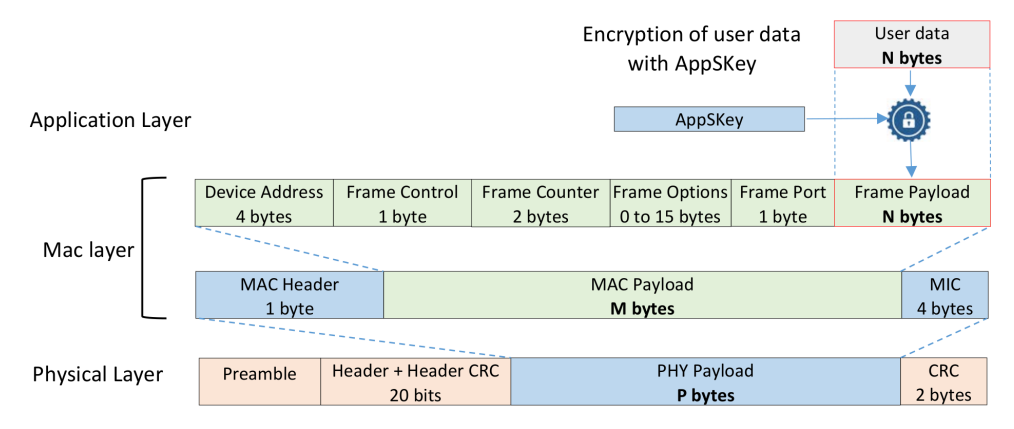

**Obrázek 2.10:** Složení LoRaWAN paketu [\[10\]](#page-58-2)

Nejvyšší je vrstva aplikační. V ní dochází k šifrování uživatelských dat AppSKey klíčem, jak bylo popsáno v podkapitole [2.4.5.](#page-26-0) Uživatelská data mohou mít délku od 0 do N bytů v závislosti na zvoleném DR. Maximální délku dat pro daný DR vypisuje tabulka [2.3.](#page-29-0)

Šifrovaná uživatelská data jsou zapouzdřena do [LoRa](#page-11-2) [MAC](#page-12-12) vrstvy. V ní jsou k datům přidány informace o adrese zařízení, potvrzování zpráv a případné jiné doplňující [MAC](#page-12-12) informace. Důležitým parametrem je sekvenční číslo (Frame Counter), které zabraňuje útokům opakováním stejné zprávy. Sekvenční číslo je vždy o jedno vyšší každým dalším paketem. Pokud několik paketů vypadne, přijme se bez problémů další, nikdy by ale nemělo být nové číslo nižší, jinak je paket zahozen. Datový port (Frame port) umožňuje dále rozlišit, komu jsou data určena. Uživatelsky je použitelný rozsah 1 až 223. Jiné porty jsou vyhrazeny pro speciální účel, např. 0 je pro [MAC](#page-12-12) příkazy, 224 pro certifikační testy. V rámci uživatelských portů mohou být některé použity pro další nadstavbové služby, např. port 202 pro synchronizaci reálného času. Ve stejné

<span id="page-29-0"></span>

| DR               |    | $SF$ BW (kHz) | Maximální délka<br>uživatelských dat (b) |
|------------------|----|---------------|------------------------------------------|
| $\left( \right)$ | 12 | 125           | 51                                       |
| 1                | 11 | 125           | 51                                       |
| $\overline{2}$   | 10 | 125           | 51                                       |
| 3                | 9  | 125           | 115                                      |
| 4                | 8  | 125           | 242                                      |
| 5                |    | 125           | 242                                      |
| 6                |    | 250           | 242                                      |

**Tabulka 2.3:** Maximální délka uživatelských dat v závislosti na DR

vrstvě je vzniklý [MAC](#page-12-12) payload opatřen hlavičkou a [MIC](#page-12-13) kontrolním kódem, který zajišťuje dříve zmíněnou integritu a autenticitu.

Nejnižší je vrstva fyzická, která vychází z protokolu [LoRa.](#page-11-2) [LoRaWAN](#page-11-1) rámec je doplněn o preambuli, která má zpravidla délku 12,25 symbolu, poté se přidá hlavička obvykle délky 8 symbolů a 16bitový [CRC](#page-11-13) [\(Cyclic Redundancy](#page-11-13) [Check\)](#page-11-13) kontrolní součet.

Pokud sečteme hlavičky [LoRaWAN](#page-11-1) [MAC](#page-12-12) vrstev, bude k uživatelským datům přidáno minimálně 13 bajtů. Dále jsou data opatřena hlavičkou nejnižší [LoRa](#page-11-2) fyzické vrstvy o délce 20 symbolů a 2 bytů [CRC.](#page-11-13) Jelikož je výpočet délky paketu komplikovaný, můžeme využít připravený program SX1261 Calculator Tool od firmy Semtech [\[14\]](#page-59-6). Ten umí kromě výpočtu délky paketu určit dobu vysílání a parametry útlumu přenosu podle různého nastavení parametrů [LoRa](#page-11-2) modulace.

# <span id="page-30-0"></span>**Kapitola 3 Mikrokontrolér s rádiem**

Důležitou součástí každého [IoT](#page-11-0) zařízení je mikrokontrolér a rádiový čip. Mikrokontrolér slouží k měření dat ze senzorů, jejich vyhodnocování, zpracovávání a následnému časování vysílání. Rádio uskutečňuje kontrolu nad přenosovým médiem a řídí samotný přenos na fyzické vrstvě. Mikrokontrolérů s rádiem schopným komunikace v [LoRaWAN](#page-11-1) existuje celá řada, pro tuto práci byl pro své vlastnosti vybrán čip firmy STMicroelectronics z řady STM32WL.

V následujících podkapitolách popíšu parametry samotného mikrokontroléru a dále rádio, které je na stejném čipu integrováno.

## <span id="page-30-1"></span>**3.1 Mikrokontrolér STM32WL**

<span id="page-30-3"></span>Čip STM32WL obsahuje 32bitový mikrokontrolér na bázi jádra [ARM](#page-11-20) Cortex-M4. Je dostupný ve dvou variantách: STM32WL5x se dvěma jádry (druhé jádro je Cortex-M0+) a STM32WLE5 s jedním jádrem. V tabulce [3.1](#page-30-3) jsou shrnuty základní parametry rodiny STM32WL.

| Velikost Flash paměti      | Až 256 KB          |
|----------------------------|--------------------|
| Velikost RAM paměti        | Až 64 KB           |
| Napájecí napětí            | $1,8$ V až $3,6$ V |
| Maximální frekvence        | 48 MHz             |
| Spotřeba (48 MHz)          | $3.5 \text{ mA}$   |
| Spotřeba (Stop $2 + RTC$ ) | $1 \mu A$          |

**Tabulka 3.1:** Základní přehled parametrů STM32WL

#### <span id="page-30-2"></span>**3.1.1 Periferie**

Jak je popsáno v [\[15\]](#page-59-7), v čipu je vedle jádra mnoho periférií. Následující seznam vypisuje ty nejdůležitější základní periferie určené zejména k obsluze měření, řízení vstupů/výstupů, časování nebo komunikaci:

- **.** GPIO vstupně/výstupní porty
- **.** NVIC/EXTI jednotky pro generování přerušení
- **.** ADC analogově-digitální převodník
- **.** DAC digitálně-analogový převodník

*3. Mikrokontrolér s rádiem***.................................**

- **.** COMP komparátory
- **.** RTC zdroj reálného času
- **.** TIM časovače
- **.** DMA jednotky přímého přístupu do paměti
- **.** USART/SPI/I2C sériová rozhraní

Kromě základních periférií obsahuje čip některé specifické funkce pro řadu STM32WL. Nadstandardem je např. přítomnost jednotky pro generování pravých náhodných čísel (RNG) a akcelerátor výpočtu veřejného klíče (PKA). Z hlediska zabezpečení dat v [LoRaWAN](#page-11-1) je výhodná integrace akcelerátoru pro [AES](#page-11-17) šifrování a pro skládání rámců se hodí kalkulátor [CRC.](#page-11-13) Každý čip navíc obsahuje unikátní 64bitový identifikátor, který lze přímo použít jako dříve popsané DevEUI.

#### <span id="page-31-0"></span>**3.1.2 Flash pamet' programu ˇ**

Zdrojem instrukcí a konstant pro běh procesoru je programová paměť typu Flash. Ta má v nejvyšší výbavě velikost 256 KB, které se dále dělí na 128 2 KB stránek. Nejmenší jednotkou je 72bitové slovo, z nichž 64 bitů jsou data a zbývajících 8 bitů je [ECC](#page-11-21) zabezpečení, které je vnitřním řadičem řízeno automaticky.

Obsah programové paměti lze v programu číst i zapisovat. Před zápisem je nutné paměť nejprve smazat. Jelikož se jedná o paměť typu flash, mazat lze buď po 2 KB stránkách, nebo kompletním smazáním celé paměti. Mazaní trvá v obou případech typicky přibližně 22 ms. Zapisovat lze do paměti po jednotlivých slovech. Zápis jednoho slova trvá typicky 81,7 µs.

#### <span id="page-31-1"></span>**3.1.3 Zdroj hodin a napájení**

Integrováno je hned několik RC oscilátorů: hodinkový 32 kHz (LSI), vysokorychlostní přesnější vnitřní 16 MHz RC oscilátor (HSI) a méně přesný multirychlostní 100 kHz až 48 MHz RC oscilátor (MSI). HSI a MSI se dají použít jako systémové hodiny. Dále je k dispozici fázový závěs (PLL) pro snadné získání vyšší nebo nižší požadované frekvence, která může být také zdrojem systémových hodin.

Externě je možné připojit vnější hodinkový krystal na 32 768 Hz (LSE) a 32 MHz TCXO nebo XO (HSE), který se používá jako zdroj hodin pro rádiové rozhraní, jak bude popsáno dále.

Jádro a rádio může být napájeno vnitřním stabilizátorem (LDO) nebo integrovaným snižovacím DC-DC měničem (SMPS). Měnič je zvolen jako výchozí možnost, protože je ve většině případů výhodnější, neboť zvyšuje energetickou účinnost snižování napětí pro rádio i jádro mikrokontroléru.

### <span id="page-32-0"></span>**3.2 Integrované rádio SX1262**

Výhodou čipu STM32WL je přímo integrované rádio vycházející z SX1262 od firmy Semtech. Jedná se o halfduplexní transceiver [\[16\]](#page-59-2), který zvládá modulace: [GFSK,](#page-11-5) [DBPSK,](#page-11-4) [GMSK](#page-11-22) a z nich nejdůležitější [LoRa.](#page-11-2) Spojením s mikrokontrolérem a použitím příslušného softwarového balíku je toto rádio schopno komunikace v [LPWAN](#page-12-0) sítích typu [LoRaWAN](#page-11-1) (případně i Sigfox). V tabulce [3.2](#page-32-3) je přehled základních parametrů rádia.

<span id="page-32-3"></span>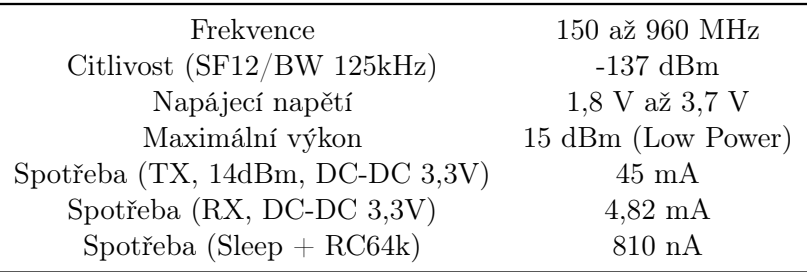

**Tabulka 3.2:** Základní přehled parametrů integrovaného rádia SX1262 [\[16\]](#page-59-2)

Komunikace s rádiem probíhá pomocí periférie SUBGHZ, která je na nejnižší úrovni implementována jako SPI rozhraní připojující zaintegrované SX1262. Vedle SPI jsou připojeny přerušení, která oznamují, jestli proběhl příjem nebo vysílání v pořádku, případně jaká chyba se vyskytla.

#### <span id="page-32-1"></span>**3.2.1 Zdroj hodin a napájení**

Ke komunikaci na stovkách MHz potřebuje čip stabilní a přesný zdroj hodin s frekvencí 32 MHz. Nabízí se použití buď krystalového oscilátoru (XO), nebo teplotně kontrolovaného krystalového oscilátoru (TCXO). První zmíněný je méně přesný, ale je levnější, energeticky úspornější a pro účely [LoRa](#page-11-2) modulace do 14 dBm plně dostačující [\[17\]](#page-59-8). TCXO je naopak dražší, až desetkrát přesnější a jeho použití je vhodné pro vyšší výkony [\[17\]](#page-59-8). Pro potřeby SigFox úzkopásmové modulace je kvůli nižšímu frekvenčnímu driftu TCXO doporučován.

Jak bylo napsáno v podkapitole [3.1.3](#page-31-1) rádio může být napájeno vnitřním stabilizátorem (LDO) nebo integrovaným DC-DC měničem (SMPS).

### <span id="page-32-2"></span>**3.3 STM32WL nucleo**

K rychlému zkoušení a testování STM32 čipů firma STMicroelectronics nabízí vývojové desky Nucleo. Kromě standardních mikroprocesorových řad je k dispozici i model s čipem STM32WL55, který má označení Nucleo-WL55JC (viz obrázek [3.1\)](#page-33-1).

Výhodou je přítomnost programátoru a debuggeru STLINK-V3E, který je k čipu na desce připojen. Dále je z STM32WL vyvedena [UART](#page-12-16) sériová linka, která umožňuje z mikrokontroléru posílat kontrolní výpisy. Ty se v počítači

<span id="page-33-1"></span>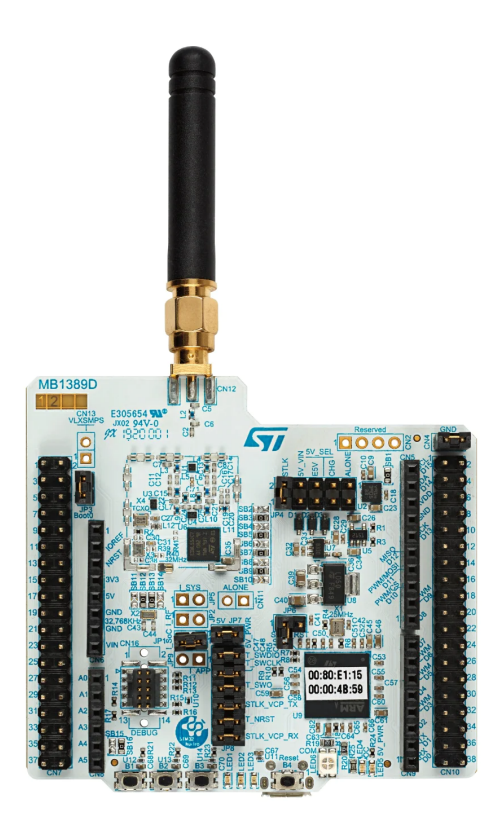

**Obrázek 3.1:** Vývojová deska NUCLEO-WL55JC [\[18\]](#page-59-0)

objeví na vytvořeném virtuálním COM portu. Desku k počítači lze připojit microUSB portem.

#### <span id="page-33-0"></span>**3.3.1 Vybavení desky**

Obrázek [3.2](#page-34-1) diagramem znázorňuje vybavení vývojové desky. Na desce se nachází kompletní rádiové přizpůsobení s trojcestným RF přepínačem pro volbu mezi příjmem a vysíláním v nižším nebo vyšším výkonu. Přepínač následuje filtr a vše je zakončeno SMA konektorem. Na něm je z výroby našroubována anténa, která je bohužel nevyměnitelná.

Připájeny jsou tři uživatelské [LED](#page-11-23) spolu s třemi uživatelskými tlačítky a jedním tlačítkem pro reset. Dvoubarevnou indikaci stavu má i integrovaný ST-LINK a další [LED](#page-11-23) jsou pro indikaci napětí a překročení proudu. K dispozici je hodinkový 32768 Hz krystal a oba typy 32 MHz krystalů, jak bylo popsáno v podkapitole [3.2.](#page-32-0) Volit se mezi nimi dá přepájením nulových rezistorů. Ve výchozím stavu je zvolen přesnější TCXO a bude tak i použit v této práci.

Nucleo může být napájeno různými způsoby. Jednou možností je napájet z USB přes ST-LINK nebo přímo z [USB,](#page-12-17) případně z vnějšího 3,3 V nebo 12 V napětí přes stabilizátor.

Na pouzdru ST-LINK čipu je u každé NUCLEO-WL desky nalepen štítek s číslem DevEUI.

<span id="page-34-1"></span>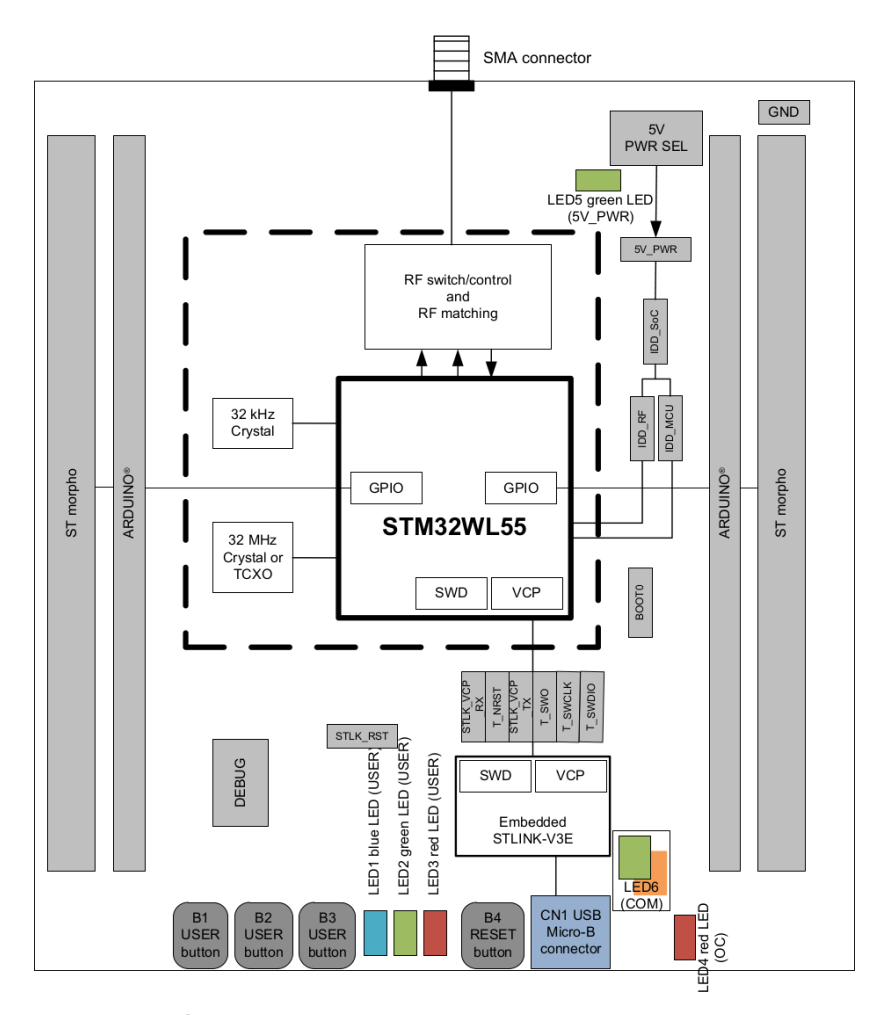

**Obrázek 3.2:** Diagram desky NUCLEO-WL55JC [\[18\]](#page-59-0)

#### <span id="page-34-0"></span>**3.3.2 Meˇrení spot ˇ reby proudu STM32WL ˇ**

Na desce jsou k dispozici čtyři pozice dvoupinových konektorů k měření proudu. Kromě již napájeného konektoru na větvi  $I_{\text{SoC}}$  je možné osadit i větve  $I_{\text{RF}}$ ,  $I_{\text{SYS}}$  a  $I_{\text{APP}}$ . Jak je vidět na obrázku [3.3,](#page-35-0)  $I_{\text{SOC}}$  (VDD MCU) slouží k měření spotřeby celého čipu. Dále se větev rozdvojuje na  $I_{\rm RF}$ , což je proud tekoucí do rádiové části SX1262, a proud ISYS, který napájí mikrokontrolér a periferie. IAPP je proud, který odebírají vnější rádiové obvody na desce, zejména RF přepínače.

Jelikož SMPS odebírá proud z větve  $I_{\text{RF}}$ , ale dále napájí i mikrokontrolér, není možné z jednotlivých větví bezpečně poznat spotřebu mikrokontroléru a rádia. V práci je proto měřen protékající proud všemi větvemi, a to na konektoru JP4 před stabilizátorem.

<span id="page-35-0"></span>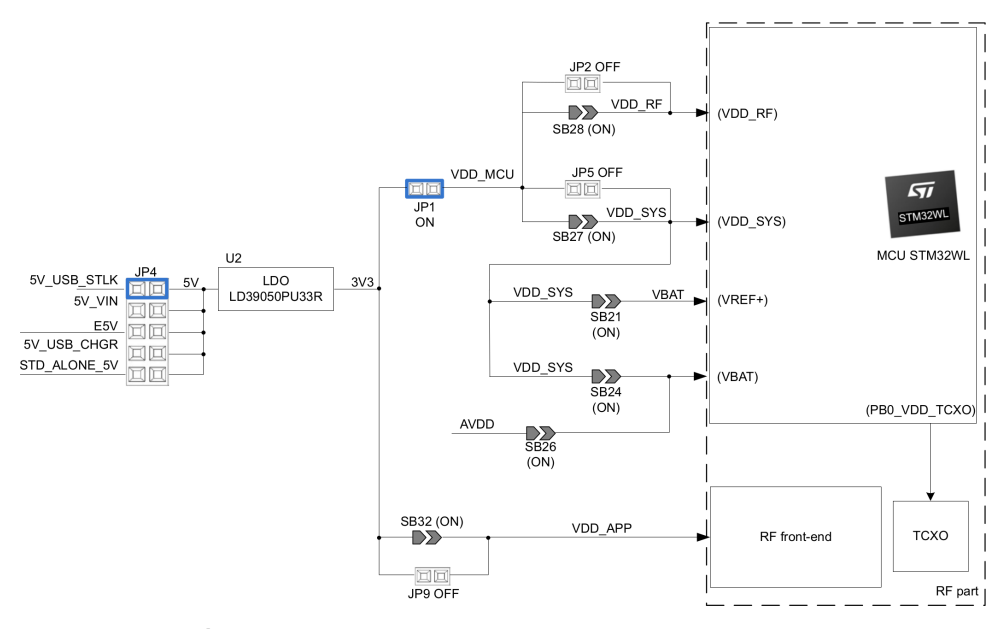

**Obrázek 3.3:** Napájecí strom desky NUCLEO-WL55JC [\[18\]](#page-59-0)

# <span id="page-36-0"></span>**Kapitola 4 Měření spotřeby**

Úkolem této práce je optimalizace spotřeby energie. Ke splnění cíle je nutné spotřebu měřit a to s dostatečnou přesností a vzorkovací rychlostí, aby byly zřejmé jednotlivé fáze běhu programu a jejich energetická náročnost. Následující podkapitoly popisují přístroj, který je v této práci použit a dále přibližují princip funkce a postup měření spotřebované energie.

## <span id="page-36-1"></span>**4.1 Meˇriˇ c spot ˇ reby Nordic PPK2 ˇ**

K měření spotřeby jsem vybral Nordic Power Profiler Kit II [\(PPK2\)](#page-12-1). Oproti konkurenčnímu X-NUCLEO-LPM01A od firmy STMicroelectronics má [PPK2](#page-12-1) vyšší dynamický rozsah měřeného proudu a menší rozměry. V tabulce [4.1](#page-37-2) jsou vypsány nejdůležitější parametry.

<span id="page-36-3"></span>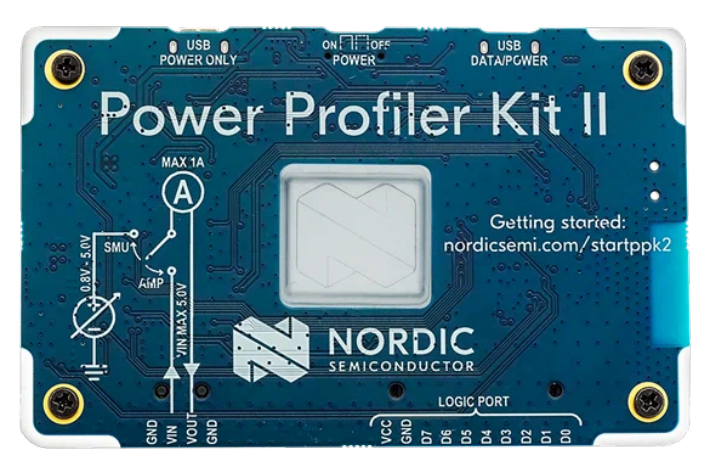

**Obrázek 4.1:** Nordic Power Profiler Kit 2 [\[19\]](#page-59-1)

Užitečnou funkcí je možnost přímo napájet měřené zařízení [\(DUT\)](#page-11-24) z integrovaného nastavitelného napěťového zdroje. Při měření proudu je [PPK2](#page-12-1) také schopen snímat logický stav až osmi vstupů. Všechna naměřená data jsou přenášena přes microUSB rozhraní do počítače, na kterém je pomocí aplikace (nRF Connect for Desktop) možné zaznamenaný průběh prohlížet, analyzovat a ukládát do csv souboru.

## <span id="page-36-2"></span>**4.2 Princip meˇrení proudu ˇ**

Měření proudu v [PPK2](#page-12-1) probíhá snímáním napěťového úbytku na měřícím rezistoru. Úbytek je následně vzorkován analogově-digitálním převodníkem

<span id="page-37-2"></span>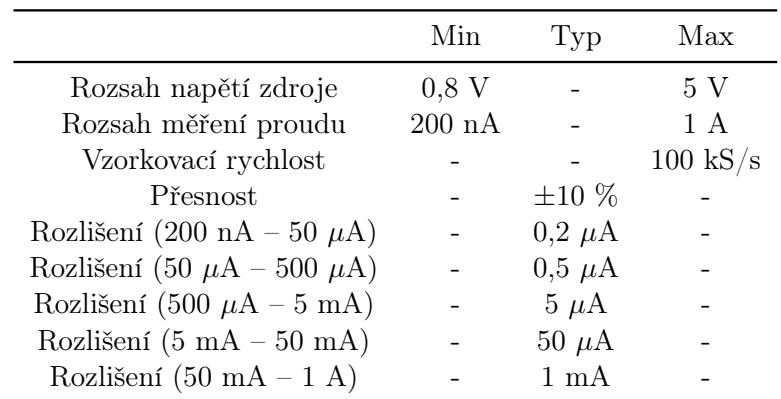

*4. Meˇrení spot <sup>ˇ</sup> reby <sup>ˇ</sup>* **....................................**

**Tabulka 4.1:** Parametry Nordic PPK2 [\[19\]](#page-59-1)

a Ohmovým zákonem přepočítán na procházející proud [\[19\]](#page-59-1). Aby bylo možné dosáhnout velkého dynamického rozsahu, [PPK2](#page-12-1) automaticky přepíná mezi pěti rozsahy, čehož dosahuje přepínáním rezistorů s různým odporem.

<span id="page-37-1"></span>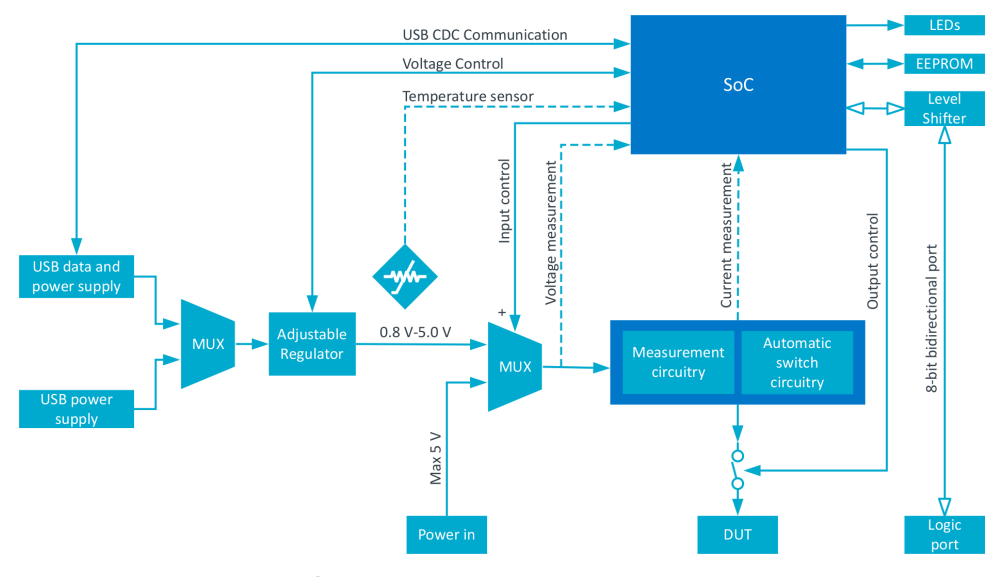

**Obrázek 4.2:** Diagram Nordic PPK2 [\[19\]](#page-59-1)

### <span id="page-37-0"></span>**4.3 Stanovení spotrebované energie ˇ**

Výstupem programu Power Profiler je graf protékajícího proudu v závislosti na čase. Označením určitého úseku se na dolním panelu objeví průměrná a maximální hodnota proudu za označený čas (viz obrázek [4.3\)](#page-38-0) a vypočte se náboj Q, který za tento čas proteče. Hodnotu Q program vnitřně vypočte podle rovnice [4.1:](#page-37-3)

<span id="page-37-3"></span>
$$
Q = \sum_{t_0}^{t_1} I[t] \, \Delta t \, (\text{C}), \tag{4.1}
$$

kde  $t_0$  a  $t_1$  je počáteční a koncový čas vybraného úseku,  $I[t]$  je velikost proudu v čase t a ∆t je čas mezi vzorky (perioda vzorkování).

<span id="page-38-0"></span>

| <b>SELECTION</b>   | <b>CLEAR</b><br><b>SELECT ALL</b> |                     |                      |
|--------------------|-----------------------------------|---------------------|----------------------|
| 6.45 <sub>mA</sub> | $-72mA$<br>6.                     | 26.45 <sub>ms</sub> | 170.59 <sub>uc</sub> |
| average            | max                               | time                | charge               |

**Obrázek 4.3:** Vypočtené hodnoty v panelu aplikace Power Profiler

Znalost velikosti náboje umožňuje vypočíst spotřebovanou energii v daném časovém úseku. K tomu je nutné znát napájecí napětí U(t), které je připojeno na [DUT.](#page-11-24) Pokud vzhledem k malému zvlnění napájení prohlásíme napětí U jako konstantní, můžeme energii stanovit podle vzorce [4.2:](#page-38-1)

<span id="page-38-1"></span>
$$
E = Q \cdot U \quad (J) \tag{4.2}
$$

# <span id="page-40-0"></span>**Kapitola 5 Optimalizace spotřeby**

Tato kapitola se zabývá minimalizací energetické náročnosti čipu při komunikaci v [LoRaWAN.](#page-11-1) K tomu je ve velké míře použit popsaný měřič spotřeby Nordic [PPK2,](#page-12-1) Nucleo WL a k němu dostupný softwarový balíček STM32CubeWL.

Aby bylo možné měnit napájecí napětí čipu, je měřič nastaven do módu měření proudu se zdrojem. Z naměřeného průběhu proudu jsou podle délky trvání a spotřeby rozpoznávány jednotlivé fáze běhu. Pro každou z nich je do tabulky vypsán průměrný proud a spotřebovaná energie vypočtená podle vztahu [4.2.](#page-38-1)

Prvním nutným krokem je změření spotřeby výchozího softwaru, aby bylo možné následné změny porovnávat. To je náplní první podkapitoly. Následující čísti jsou zaměřeny na popis jednotlivých změn v softwaru ze strany radiového rozhraní a poté mikrokontroléru. Měřením se poté zhodnotí vliv na spotřebu energie a stanoví se případné vedlejší efekty, které provedená změna zapříčinila.

## <span id="page-40-1"></span>**5.1 Spotreba p ˇ ríkladového softwaru End Node ˇ**

Kód, ze kterého budu vycházet, je součástí příkladové aplikace End Node pro [LoRaWAN](#page-11-1) z balíčku STM32CubeWL verze 1.2.0 [\[20\]](#page-59-9). Aplikace posílá předpřipravená pevná data pomocí nepotvrzovaného uplinku do sítě [LoRaWAN.](#page-11-1) Ta jsou podle volby vysílána periodicky s konstantou nastaveným intervalem nebo jako událost vyvolaná stiskem tlačítka. Opačným směrem je možné zapnout nebo vypnout [LED](#page-11-23) na desce, a to posláním nepotvrzované downlink zprávy 1 nebo 0 na port 2. Jelikož je výchozím nastavením zvolena třída A, přepnutí [LED](#page-11-23) se projeví až po dalším uplinku. Aktivace, posílání a příjem dat je indikován dalšími [LED.](#page-11-23) Aby se neztratilo pořadové číslo zprávy a další údaje [LoRaWAN](#page-11-1) při vypnutí nebo resetu, je možné tlačítkem uložit aktuální [LoRaWAN](#page-11-1) nastavení do flash paměti.

Před měřením bylo nutné tento software mírně upravit. Nejprve jsem vložil vysílání hned za inicializaci, aby proběhlo okamžitě po startu programu. Dále jsem zrušil veškerou [LED](#page-11-23) indikaci, protože má vysoký odběr (4,5 mA) a bylo by složité rozeznat spotřebu jednotlivých fází běhu aplikace. Poslední změnou je okamžité spuštění ukládání nastavení po odvysílání zprávy.

Na obrázku [5.1](#page-41-2) je vidět naměřený průběh odběru proudu. Celý běh programu můžeme rozdělit na několik fází, které jsou vypsány v tabulce [5.1.](#page-41-3)

Z tabulky [5.1](#page-41-3) je patrné, že nejvyšší spotřebu má čip ve fázi vysílání. Dále jsou náročná na spotřebu přijímací okna RX1 a RX2, která se navíc mohou ještě prodloužit, kdyby byl v okně rádiem zasynchronizován downlink paket a bylo by potřeba ho celý přijmout. Z tohoto pohledu je výhodné se nejprve

<span id="page-41-2"></span>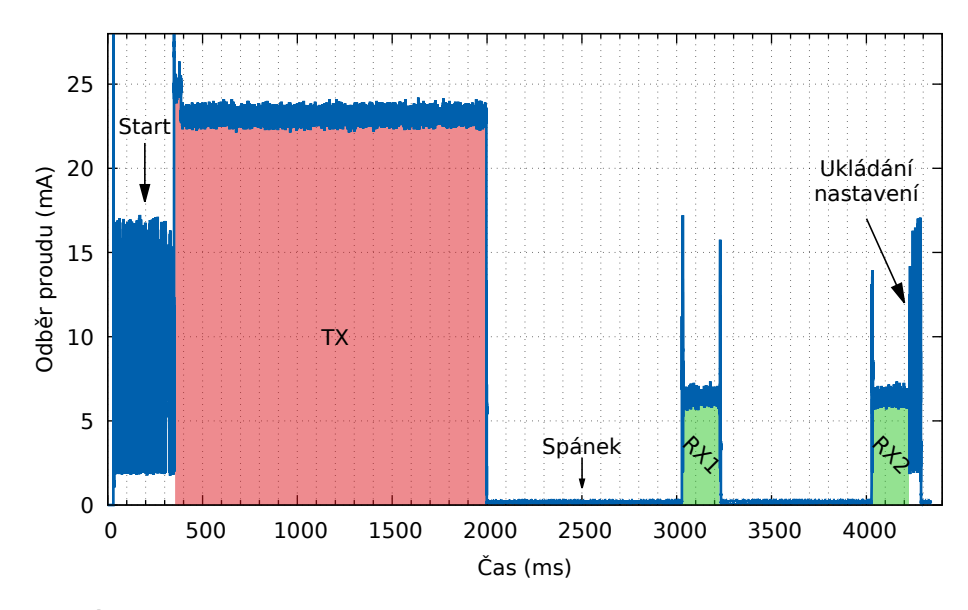

**Obrázek 5.1:** Průběh spotřeby čipu v příkladu End Node (3,3 V; 14dBm; DR0; ABP; Třída A; Délka dat: 15)

<span id="page-41-3"></span>

| Fáze                      | Proud $(mA)$ | $Trvání$ (ms) | Energie $(mJ)$ |
|---------------------------|--------------|---------------|----------------|
| Inicializace čipu (Start) | 5,65         | 319           | 5,94           |
| TХ                        | 23,11        | 1648          | 125,73         |
| RX1                       | 6,37         | 206           | 4,32           |
| RX2                       | 6,42         | 205           | 4,36           |
| Ukládání nastavení        | 6,07         | 56            | 1,09           |
| Spánek                    | 0,19         | 1844          | 1,35           |
| Celkem                    |              | 4278          | 142,79         |

**Tabulka 5.1:** Naměřené hodnoty spotřeby jednotlivých fází aplikace End Node

zabývat snížením spotřeby rádiového rozhraní, a to jednak prozkoumáním možných nastavení v [LoRaWAN](#page-11-1) síti a dále pak úpravou parametrů [LoRa](#page-11-2) modulace.

### <span id="page-41-0"></span>**5.2 Nastavení LoRaWAN sítě**

Síť [LoRaWAN](#page-11-1) umožňuje definovat nastavení, která ovlivňují komunikaci v síti. Volit je možné mezi různými třídami a typy aktivace. Tato podkapitola porovná a zhodnotí jednotlivé možnosti volby proti příkladové aplikaci ve výchozím nastavení.

#### <span id="page-41-1"></span>**5.2.1 Trída koncového za ˇ rízení ˇ**

Jak bylo popsáno v podkapitole [2.4.1,](#page-22-0) vybírat je možné ze tří tříd, do kterých lze koncové zařízení přepnout na základě požadované funkce. Výchozím nastavením v příkladu End Node je třída A, která je zároveň nejúspornější. Průběh odběru proudu v tomto režimu byl vidět na obrázku [5.1.](#page-41-2)

Druhou možností je třída B. Zřejmě kvůli nutnosti tzv. beaconů není tato třída operátory často podporována. Např. České Radiokomunikace ve svém portálu podporu pro třídu B nenabízí a v síti [TTN](#page-12-5) se zařízení do této třídy nepodařilo přepnout. I přesto, že spotřebu nebylo možné naměřit, lze ji velmi dobře přirovnat obrázku [2.6.](#page-24-1)

Nejnáročnější na spotřebu je třída C. Její spotřeba je vidět na obrázku [5.2.](#page-42-1) V tabulce [5.2](#page-42-2) jsou rozepsány naměřené hodnoty spotřeby hlavních fází. V této třídě je příjem nepřetržitý, proto nelze stanovit její energii.

<span id="page-42-1"></span>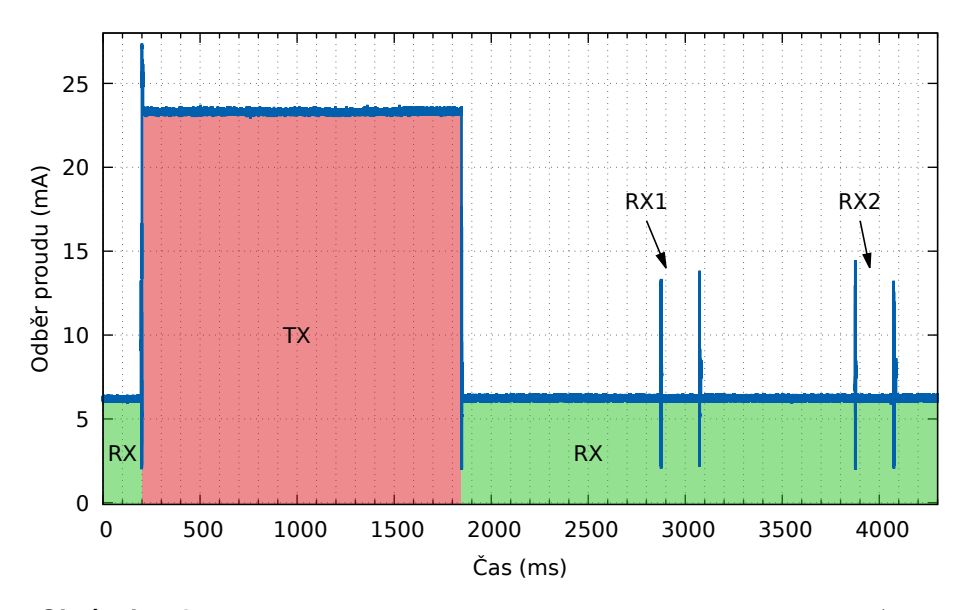

<span id="page-42-2"></span>**Obrázek 5.2:** Průběh odběru proudu koncového zařízení ve třídě C (3,3 V; 14 dBm; DR0; Délka dat: 15)

|     | Fáze Proud (mA) Trvání (ms) Energie (mJ) |          |        |
|-----|------------------------------------------|----------|--------|
| TX. | 23,31                                    | 1647     | 126.72 |
| RХ  | 6.25                                     | $\infty$ |        |

**Tabulka 5.2:** Naměřené hodnoty spotřeby jednotlivých fází aplikace v třídě C (3,3 V; 14 dBm; DR0; Délka dat: 15)

Měření potvrzují počáteční předpoklady, a to že třída A je nejúspornější a nejvhodnější pro zařízení s velmi malou spotřebou energie.

#### <span id="page-42-0"></span>**5.2.2 Aktivace – OTAA vs ABP**

V kapitole [2.4.5](#page-26-0) byly popsány metody aktivace koncového zařízení. Robustnější a bezpečnější řešení je metoda [OTAA.](#page-12-14) Jak je vidět na obrázku [5.3,](#page-43-1) před uživatelskou komunikací proběhne vyslání paketu typu Join Request a přijmutí Join Accept. Tabulka [5.3](#page-43-2) shrnuje naměřené hodnoty průběhu.

<span id="page-43-1"></span>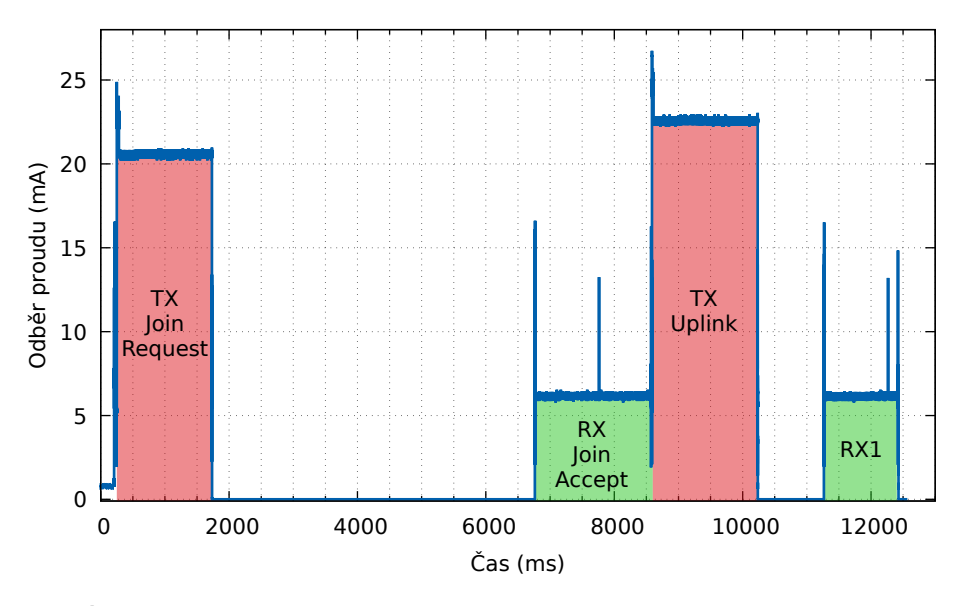

**Obrázek 5.3:** Průběh odběru proudu při aktivaci OTAA (3,3 V; 14 dBm; DR0; Délka dat: 15)

<span id="page-43-2"></span>

| Fáze                | Proud $(mA)$ | Trvání (ms) | Energie $(mJ)$ |
|---------------------|--------------|-------------|----------------|
| $TX - Join$ Request | 20,59        | 1483        | 100,78         |
| $RX - Join$ Accept  | 6,17         | 1804        | 36,70          |
| TХ                  | 22,58        | 1648        | 122,86         |
| RX1                 | 6,15         | 1152        | 23,40          |

**Tabulka 5.3:** Naměřené hodnoty spotřeby jednotlivých fází aplikace při aktivaci OTAA (3,3 V; 14 dBm; DR0; Délka dat: 15)

Nevýhodou [OTAA](#page-12-14) je, že pokud se komunikace kvůli špatným přenosovým podmínkám nedaří, je nutné poslat paket znovu, což má za následek další spotřebovanou energii. Na druhou stranu umožňuje generování a distribuci nových šifrovacích klíčů, což je při [ABP](#page-11-19) nemožné.

Z hlediska spotřeby je jednoznačně výhodnější [ABP.](#page-11-19) Jak je vidět na obrázku [5.1,](#page-41-2) k žádné aktivační komunikaci nedochází, energie nutná pro aktivaci je nulová a uživatelská data se mohou přenášet hned po startu.

#### <span id="page-43-0"></span>**5.2.3 Deaktivace príjmu ˇ**

Každé vysílání uplink zprávy v [LoRaWAN](#page-11-1) nutně následuje dvojice přijímacích oken, která jsou připravena pro příjem downlink zprávy. Pokud nebudeme vyžadovat funkci příjmu, můžeme přijímací okna zrušit. Na obrázku [5.4](#page-44-2) je naměřený průběh proudu bez přijímacích oken.

Výsledkem je očekávané snížení spotřeby přibližně o 8,68 mJ proti výchozímu uplinku ve třídě A. Při vysílání v DR0 je úspora relativně malá. Pokud zrychlíme vysílání na DR5, úspora energie je velmi podstatná. Na druhou stranu toto řešení, i když je funkční, ne plně vyhovuje standardu [LoRaWAN,](#page-11-1)

<span id="page-44-2"></span>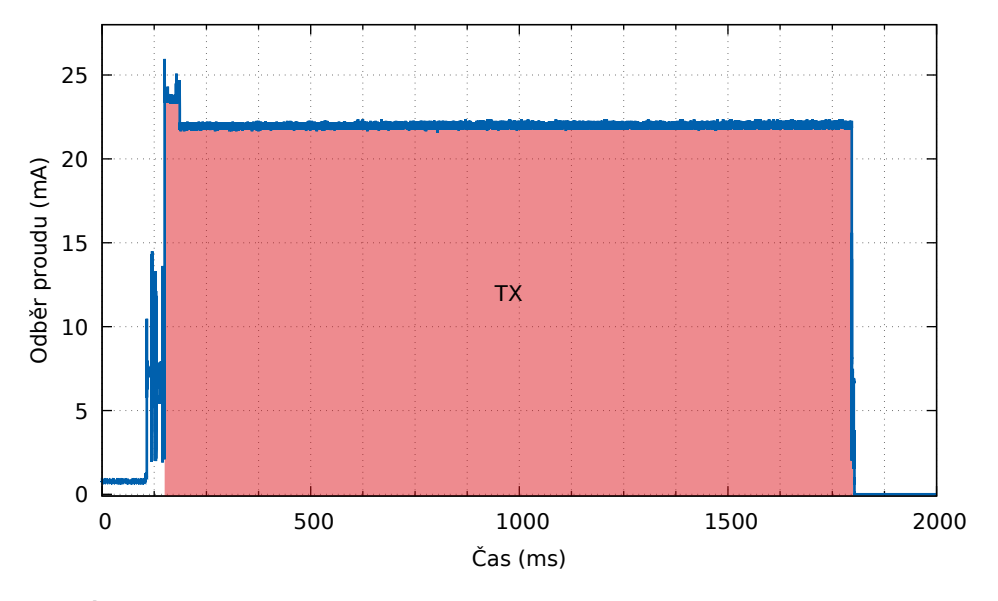

**Obrázek 5.4:** Průběh spotřeby proudu bez přijímacích oken (3,3 V; 14 dBm; DR0; Délka dat: 15)

neboť zamezuje aplikačnímu serveru v posílání [MAC](#page-12-12) příkazů např. k dynamické úpravě DR [\(ADR\)](#page-11-16) nebo přidávání dalších volitelných kanálů.

## <span id="page-44-0"></span>**5.3 Optimalizace parametrů modulace LoRa**

Jak bylo popsáno v kapitole [2.3.4,](#page-20-0) [LoRa](#page-11-2) umožňuje úpravu přenosu pomocí tří specifických parametrů. Jelikož požadujeme možnost připojení do [LoRaWAN,](#page-11-1) musíme se omezit pouze na hodnoty platné v regionálním nastavení, jak bylo ukázáno v tabulce [2.2.](#page-26-2)

V EU868 můžeme měnit pouze parametr SF, neboť CR je pro [LoRaWAN](#page-11-1) fixní, což v tomto regionu v zásadě platí i pro BW. Zvýšením šířky pásma BW bychom sice mohli docílit snížení spotřeby, ale povolena je jen hodnota 125 kHz a 250 kHz při DR6, která je však velmi málo používaná a mnoho [LoRaWAN](#page-11-1) bran ji nepodporuje.

#### <span id="page-44-1"></span>**5.3.1 Spreading factor**

Pro minimalizaci spotřeby při vysílání je parametr SF velmi užitečný. Umožňuje prodloužit nebo zkrátit dobu trvání chirpu, viz obrázek [5.5.](#page-45-1)

Tabulka [5.4](#page-45-2) vypisuje naměřenou dobu trvání paketu při daném SF a potřebnou energii k jeho vyslání. Jak je vidět, paket při nejnižší SF7 je 24krát kratší než nejvyšší SF12. Zkrácení není 32násobné, jak by bylo ze zkrácení doby symbolu možné usuzovat. Každým jednotlivým ubráním SF se sice doba trvání zpoloviční, ale také se zmenší počet bitů kódovaných do každého symbolu.

<span id="page-45-1"></span>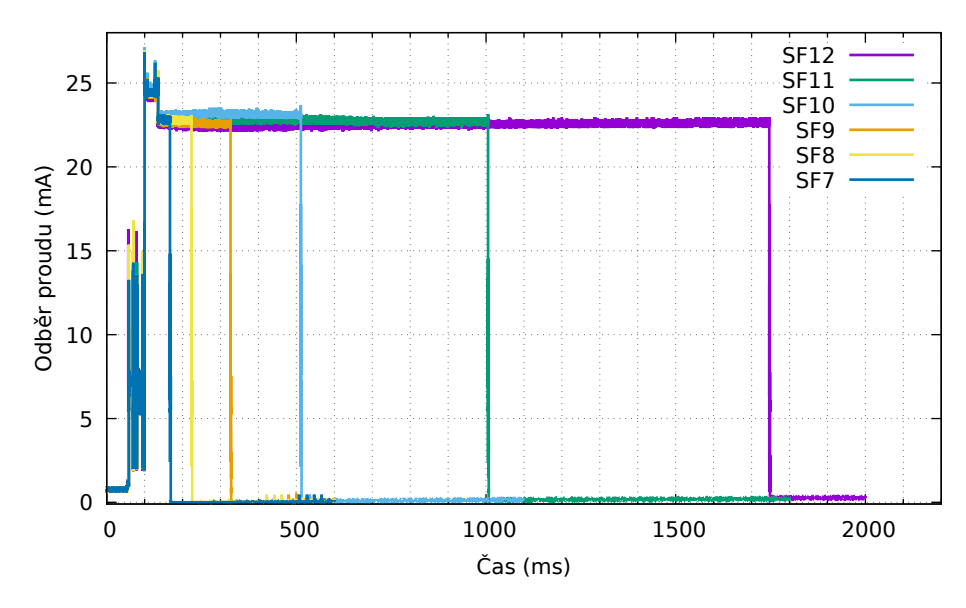

**Obrázek 5.5:** Průběhy spotřeby při různé volbě SF (3,3 V; 14 dBm; BW 125 kHz; Délka dat: 15)

<span id="page-45-2"></span>Velkou nevýhodou snížení SF je dramaticky nižší dosah kvůli snížení procesního zisku podle vztahu [2.3.](#page-19-5) Teoretický dosah pro dané SF ukazuje [\[21\]](#page-59-10) v grafu 16.

| $S\mskip 1.5mu F$ | $Trvání$ (ms) | Energie $(mJ)$ |
|-------------------|---------------|----------------|
| 12                | 1645          | 122,50         |
| 11                | 904           | 68,05          |
| 10                | 412           | 31,65          |
| 9                 | 226           | 17,06          |
| 8                 | 123           | 9,47           |
|                   | 67            | 5,21           |

**Tabulka 5.4:** Porovnání spotřeby a délky trvání pro různá nastavení SF (3,3 V; 14 dBm; BW 125 kHz; Délka dat: 15)

Dobu trvání paketu při daném SF a BW lze ověřit výpočtem pomocí již zmíněného programu SX1261 Calculator Tool [\[14\]](#page-59-6). Zatímco výsledky pro hodnoty SF 10 až 7 souhlasí, pro dva zbývající SF jsou naměřené časy trvání o jeden symbol delší, což může znamenat, že pakety obsahují další [MAC](#page-12-12) data.

#### <span id="page-45-0"></span>**5.3.2 Vysílací výkon**

Důležitým parametrem každé rádiové komunikace je vysílací výkon, který také určuje spotřebu při vysílání. Čím je vyšší vysílaný výkon, tím je vyšší odběr proudu. Jak bylo popsáno v podkapitole [3.2](#page-32-0) rádio má dva výkonové výstupy, přičemž v EU868 regionálním nastavení se používá ten s nižším výkonem

do 14 dBm, což je maximální povolená úroveň. Na obrázku [5.5](#page-46-2) a v tabulce [5.5](#page-46-2) je vidět vliv snižování vysílacího výkonu na spotřebu proudu.

<span id="page-46-1"></span>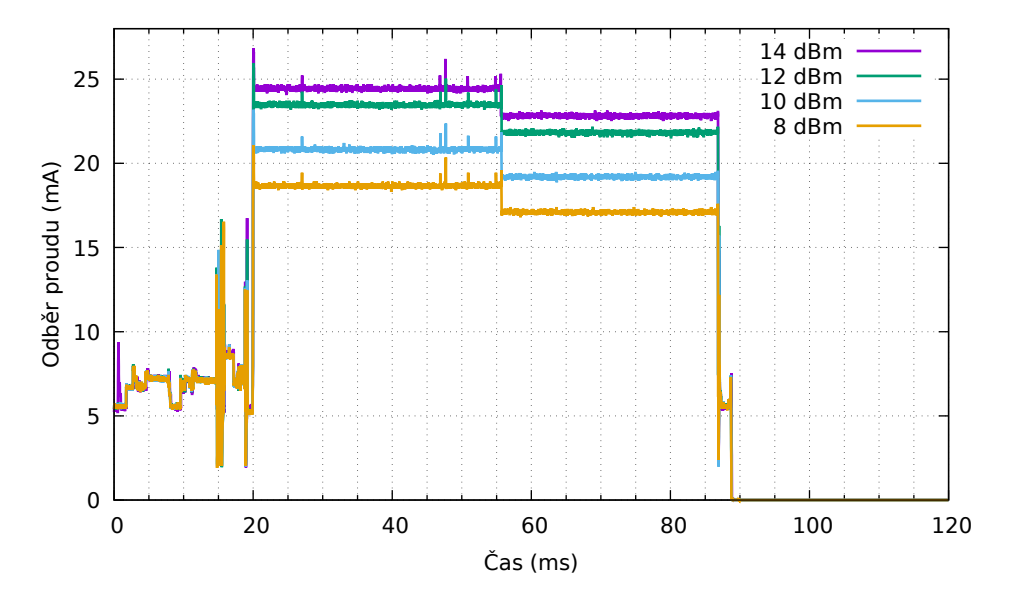

**Obrázek 5.6:** Průběhy odběru proudu při různé volbě vysílacího výkonu (3,3 V; DR5; Délka dat: 15)

<span id="page-46-2"></span>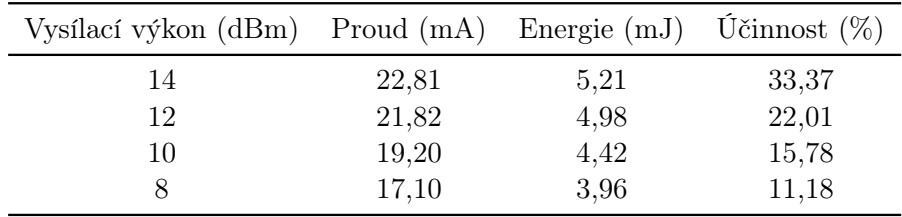

**Tabulka 5.5:** Porovnání odběru proudu při různém vysílacím výkonu (3,3 V; DR5; Délka dat: 15)

Se snižováním vysílacího výkonu klesá kromě proudu i spotřebovaná energie. Zároveň však klesá dosah a účinnost koncového stupně při vysílání, která je vypočtena v posledním sloupci.

Dále použiji hodnotu 10 dBm, protože je zmíněna jako optimální ve specifikaci [\[16\]](#page-59-2) a v [\[22\]](#page-60-0) jsou uvedeny optimální parametry, které jsou třeba pro rádio nastavit. Zároveň nabízí dobrý kompromis mezi vysílacím výkonem, energií a účinností.

#### <span id="page-46-0"></span>**5.3.3 Délka dat v paketu**

Spotřebu lze také snížit zkrácením délky uživatelských dat. Jak bylo zjištěno, je možné posílat i pakety bez uživatelských dat. Ty jsou vhodné, pokud je cílem vysílání pouze indikovat serveru, že vznikla nějaká událost, jejíž význam byl předem domluven.

Obrázek [5.7](#page-47-1) porovnává prodloužení doby vysílání při zvětšování paketu. V tabulce [5.6](#page-47-2) jsou jednotlivé naměřené časy trvání a odpovídající energie vypsány.

<span id="page-47-1"></span>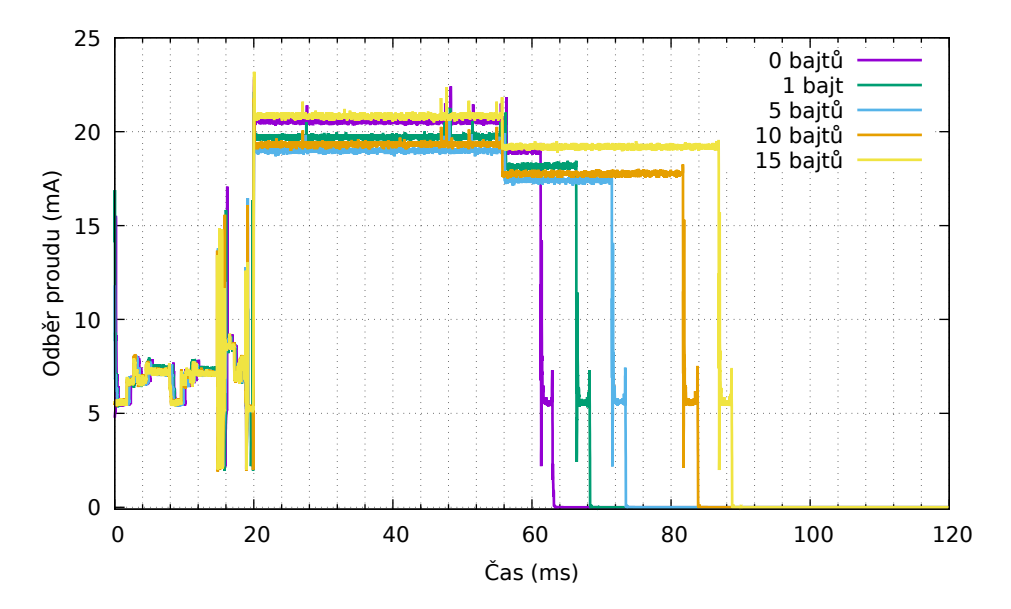

**Obrázek 5.7:** Průběhy spotřeby pro různou délku uživatelských dat (3,3 V; 10 dBm; DR5)

<span id="page-47-2"></span>

| Délka uživatelských dat (b) Trvání (ms) Energie (mJ) |    |      |
|------------------------------------------------------|----|------|
| 15                                                   | 67 | 3,96 |
| 10                                                   | 62 | 3,80 |
| 5                                                    | 51 | 3,14 |
|                                                      | 47 | 2,97 |
|                                                      | 41 | 2,77 |

**Tabulka 5.6:** Porovnání spotřeby energie při různé délce uživatelských dat (3,3 V; 10 dBm; DR5)

Zmenšování doby vysílání a energie není lineární se zkracováním zprávy, protože data jsou skládána po SF (v tomto případě sedmi) bitech do symbolů. V důsledku toho ubráním jednoho bajtu se zpráva zkrátí o jeden nebo dva symboly podle předchozího obsazení symbolu bity.

## <span id="page-47-0"></span>**5.4 Úspory behu mikrokontroléru ˇ**

V předchozích podkapitolách se podařilo výrazně snížit energetickou náročnost vysílání. Na obrázku [5.8](#page-48-1) je průběh čipem odebíraného proudu po snížení spotřeby rádiové části. Tabulka [5.7](#page-48-2) podobně jako v tabulce [5.1](#page-41-3) vypisuje jednotlivé fáze programu, ale tentokrát po snížení spotřeby.

<span id="page-48-1"></span>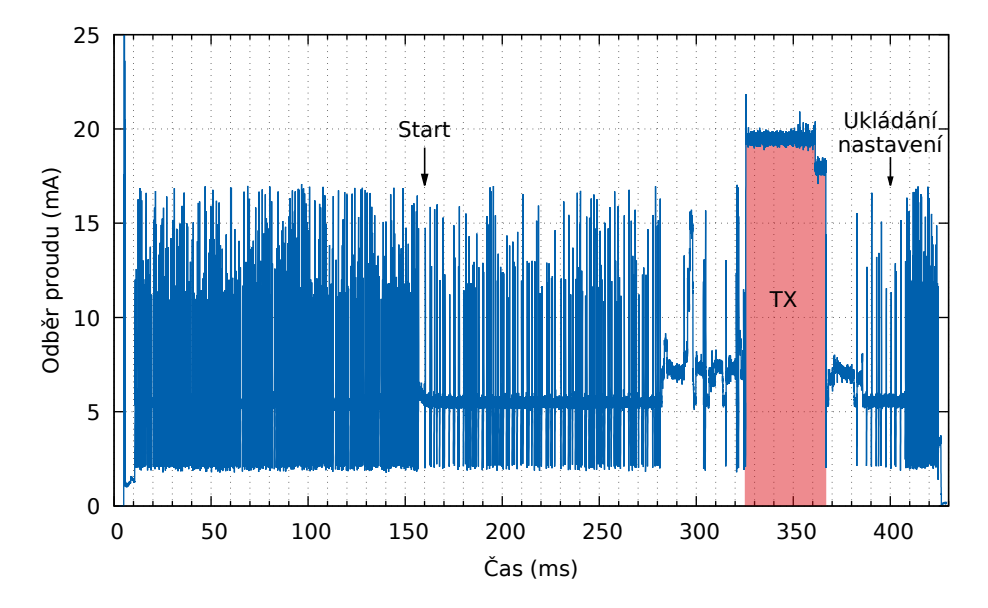

**Obrázek 5.8:** Průběh odběru proudu aplikace End Node po snížení spotřeby rádia

<span id="page-48-2"></span>

| Fáze                      |       |        | Proud (mA) Trvání (ms) Energie (mJ) |
|---------------------------|-------|--------|-------------------------------------|
| Inicializace čipu (Start) | 5,65  | 319,70 | 5,97                                |
| TX.                       | 19,27 | 41,27  | 2,63                                |
| Ukládání nastavení        | 5.97  | 59,33  | 1,17                                |
| Celkem                    |       | 420,30 | 9.77                                |

**Tabulka 5.7:** Naměřené hodnoty spotřeby jednotlivých fází aplikace End Node po snížení spotřeby rádia

Jak jde vidět, fáze, kdy vysílá rádio, již spotřebovává menší energii než okolní běh mikrokontroléru. Ten je složen jednak z počáteční fáze inicializace mikrokontroléru s přípravou rádia na vysílání a dále ukončovací fází, ve které probíhá hlavně ukládání [LoRaWAN](#page-11-1) nastavení. Proto je dále nutné zabývat se minimalizací času běhu a tím i spotřeby právě těchto částí programu.

#### <span id="page-48-0"></span>**5.4.1 Napájecí napetí ˇ**

Nižší spotřeby lze u mikrokontroléru dosáhnout i bez zásahu do programu, a to snížením napájecího napětí. Jak bylo popsáno v kapitole [3.1,](#page-30-1) STM32WL je schopen běžet už od 1,8 V, a tak je možné z výchozích 3,3 V ještě klesnout. K tomu lze s výhodou využít dříve nastavený mód [PPK2,](#page-12-1) který zapojuje vnitřní nastavitelný napěťový zdroj.

Na obrázku [5.9](#page-49-1) je vidět naměřený průběh odebíraného proudu a v tabulce [5.8](#page-49-2) jsou vypsány odběry proudu a spotřebovaná energie jednotlivých fází po snížení napětí.

Snížení napájecího napětí ovlivnilo nejenom mikrokontrolér. Jelikož je rádiová a procesorová část integrovaná v jednom čipu, snížilo se i napětí

<span id="page-49-1"></span>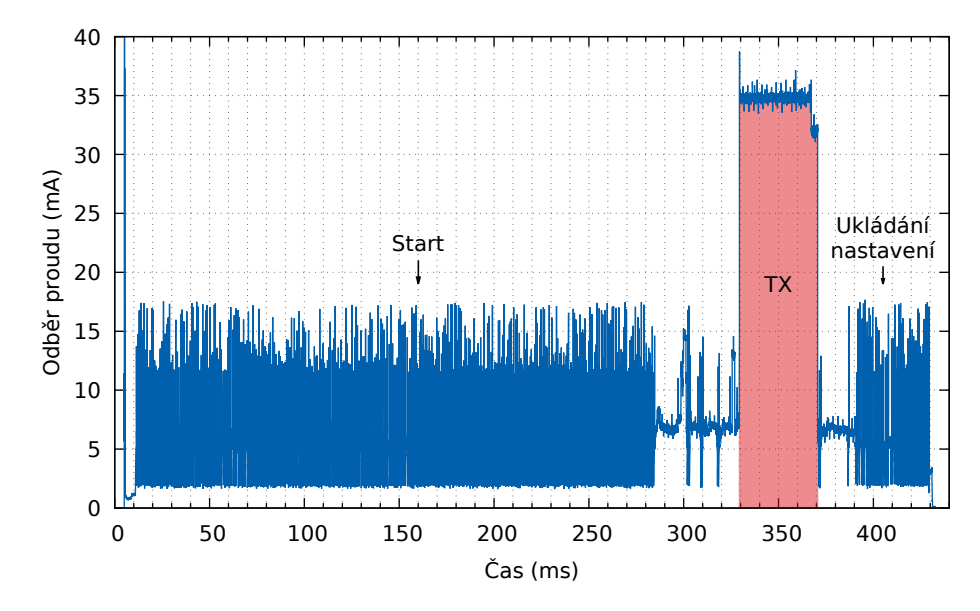

**Obrázek 5.9:** Průběh odběru proudu při 1,8 V

<span id="page-49-2"></span>

| Fáze                      | Proud $(mA)$ Trvání $(ms)$ |        | Energie $(mJ)$ |
|---------------------------|----------------------------|--------|----------------|
| Inicializace čipu (Start) | 5,40                       | 322,90 | 3,15           |
| TХ                        | 34,59                      | 41,25  | 2,57           |
| Ukládání nastavení        | 5,70                       | 60,29  | 0,62           |
| Celkem                    |                            | 424.44 | 6,34           |

**Tabulka 5.8:** Naměřené hodnoty spotřeby jednotlivých fází při 1,8 V

pro rádiové rozhraní, které musí zvýšit odběr proudu, aby dosáhlo stejného vysílacího výkonu. Na spotřebovanou energii při vysílání snížení nemá vliv.

Značný vliv má naopak na inicializační a ukládací fázi programu, ve kterých došlo k poklesu spotřeby energie o 2,82 mJ respektive 0,55 mJ. U obou se tak snížila o cca 48 %.

#### <span id="page-49-0"></span>**5.4.2 Zdroj casování – LSE vs LSI ˇ**

Aby bylo možné odměřovat čas, používá aplikace periferii RTC v módu časovače bez kalendáře. Jako zdroj pro RTC je ve výchozím stavu použit LSE, který má ale dlouhý náběhový čas. Podle [\[15\]](#page-59-7) náběh trvá typicky 2 s, ale jak bylo vidět dříve na obrázku [5.8,](#page-49-2) je schopen být funkční i mnohem dřív. Přepnutí na LSI se čas náběhu podle specifikace [\[15\]](#page-59-7) zkrátí na maximálně 130  $\mu$ s.

Změna měla vliv pouze na inicializační fázi. Tabulka [5.9](#page-50-2) proto vypisuje pouze spotřebu této fáze.

Přepnutím na integrovaný RC oscilátor (LSI) se, jak ukazuje měření, první fáze běhu programu zkrátila přibližně o 126 ms. V důsledku toho se spotřebovaná energie snížila o 1,19 mJ, což je cca 37 %.

<span id="page-50-2"></span>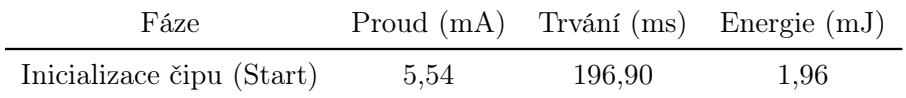

**Tabulka 5.9:** Naměřené hodnoty spotřeby inicializační fáze po přepnutí na LSI

#### <span id="page-50-0"></span>**5.4.3 Mazání nepotrebných funkcí v kódu p ˇ ríkladu ˇ**

Jak je vidět na obrázku [5.10,](#page-50-1) většina celkového času běhu programu je použita k inicializaci (start). Z ní nejdelší část je ta mezi 5 a 155 ms, která nastavuje samotný mikrokontrolér.

<span id="page-50-1"></span>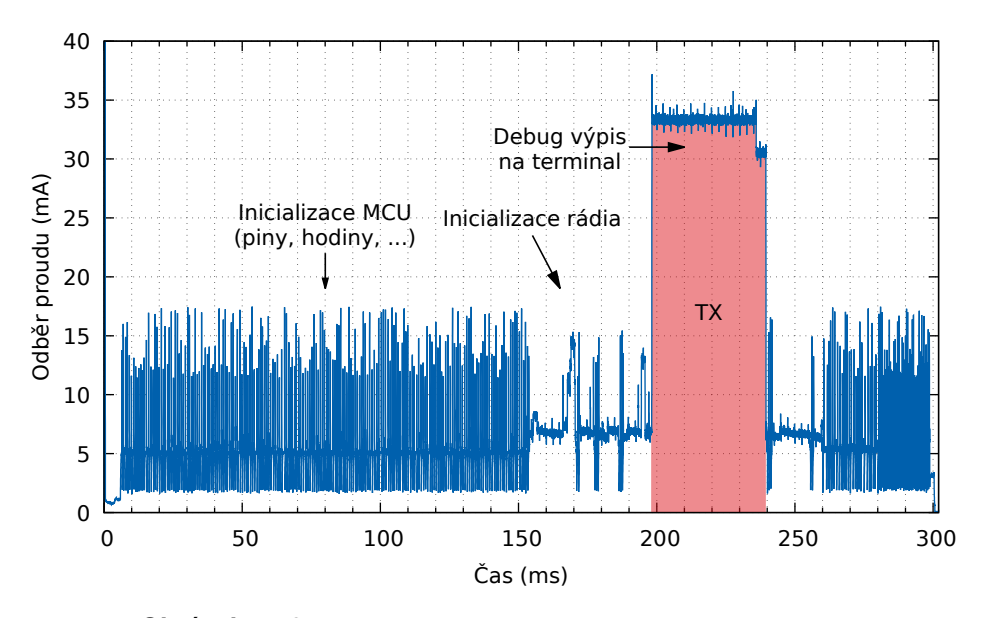

**Obrázek 5.10:** Průběh odběru proudu před pročištěním kódu

Jelikož byl příkladový software navržen velmi univerzálně, obsahuje mnoho funkcí, které jsou nepotřebné a jejich promazáním běh zrychlíme bez vedlejších efektů. Kvůli tomu byly v kódu provedeny následující změny: **.** deaktivace debug výpisu [\(UART\)](#page-12-16),

- 
- deaktivace debug výpisu (UART),<br>■ odstranění inicializace tlačítek a [LED](#page-11-23) na NUCLEO-WL desce,
- **.** odstranění funkcí pro měření teploty čipu a napětí baterie,
- **.** přesun inicializace systémových hodin na úplný začátek (rychlejší start),
- **.** odstranění uspávání rádia při nastavování a zkrácení čekání.

Na obrázku [5.11](#page-51-1) je vidět efekt popsaných změn. V tabulce [5.10](#page-51-2) jsou opět vypsány jednotlivé fáze programu a jejich spotřeba po provedení změn.

Vyčištění kódu mělo zásadní vliv na zmenšení spotřeby. Největší úspory dosáhla inicializační část s poklesem o 2,83 mJ, což je snížení o 90 %. Ve fázi ukládání nastavení je úspora 0,3 mJ, tj. pokles o 17 %. Menší spotřeba je vidět

<span id="page-51-1"></span>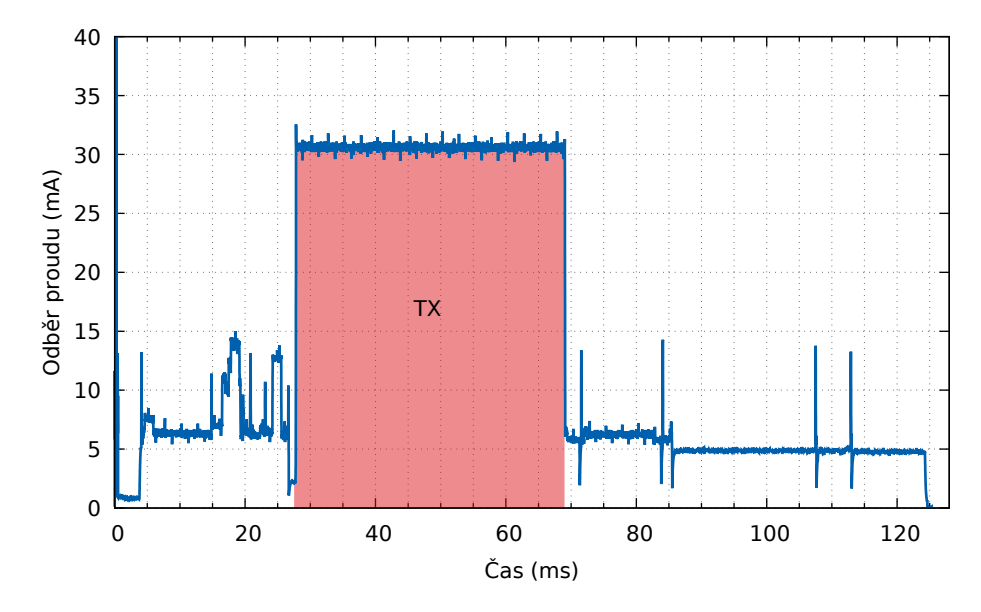

**Obrázek 5.11:** Průběh odběru proudu po vyčištění kódu

<span id="page-51-2"></span>

| Fáze                      | Proud $(mA)$ |       | Trvání (ms) Energie (mJ) |
|---------------------------|--------------|-------|--------------------------|
| Inicializace čipu (Start) | 6.60         | 27,19 | 0,323                    |
| TХ                        | 30,60        | 41.27 | 2,268                    |
| Ukládání nastavení        | 5.21         | 55.26 | 0,519                    |

**Tabulka 5.10:** Naměřené hodnoty spotřeby po vyčištění kódu

i v TX fázi, kde došlo ke zmenšení o 0,1 mJ (12 %). To je důsledkem zrušení debug výpisů, které kvůli pomalé [UART](#page-12-16) rychlosti zasahovaly až do vysílací fáze.

#### <span id="page-51-0"></span>**5.4.4 Periférie CRC**

Při ukládání a načítání LoRaWAN nastavení aplikace používá [CRC](#page-11-13) k zjištění, jestli jsou data validní a jestli nebyla poškozena. Ve výchozím stavu je výpočet CRC implementován softwarově. STM32WL obsahuje periferii [CRC,](#page-11-13) která je schopna provést výpočet rychleji a přitom ušetřit programovou paměť.

Na obrázku [5.12](#page-52-1) je průběh spotřeby proudu po přechodu na hardwarové [CRC.](#page-11-13) Tabulka [5.11](#page-51-3) ukazuje naměřenou spotřebu.

<span id="page-51-3"></span>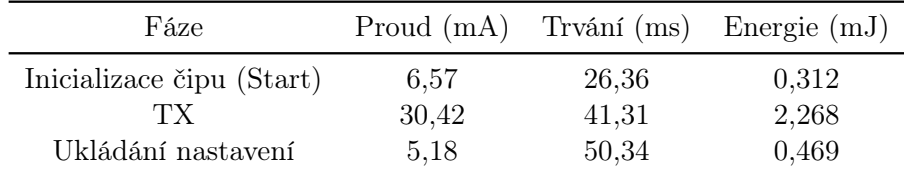

**Tabulka 5.11:** Naměřené hodnoty spotřeby s hardware CRC výpočtem

Výsledkem je velmi malé snížení spotřeby první a poslední fáze. Inicializační

<span id="page-52-1"></span>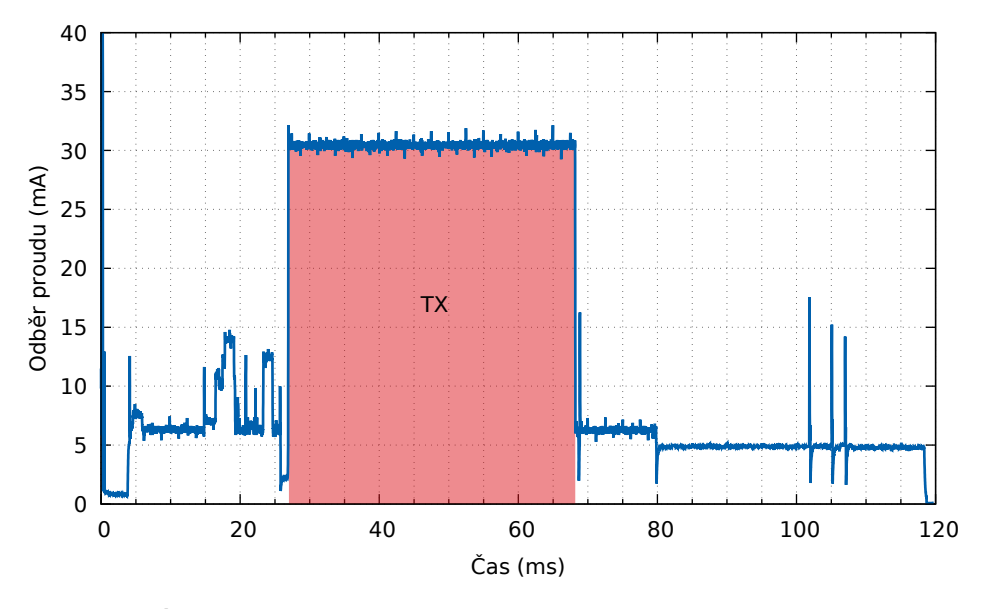

**Obrázek 5.12:** Průběh odběru proudu s hardware CRC výpočtem

fáze uspořila 11  $\mu$ J (3,5 %) a poslední fáze snížila spotřebu o 50  $\mu$ J (9,7 %).

#### <span id="page-52-0"></span>**5.4.5 Optimalizace ukládání nastavení LoRaWAN**

Poslední fází programu je ukládání nastavení [LoRaWAN.](#page-11-1) Jejím úkolem je zapamatovat údaje do flash paměti, aby při odebrání napájení a opětovném spuštění čipu nebylo třeba zařízení v rámci [LoRaWAN](#page-11-1) znova aktivovat.

Jak popisuje [\[23\]](#page-60-1), ve výchozím stavu program ukládá 1484 bajtů dlouhou strukturu nastavení do vyhrazené 2 KB stránky na konci programové paměti. Jak bylo popsáno v podkapitole [3.1.2,](#page-31-0) před zapsáním je nutné stránku pokaždé vymazat a uložení nastavení tak celkově v součtu trvá 37,20 ms. To je vidět na obrázku [5.13.](#page-53-0)

Zmíněná struktura je dále dělena na sedm dalších podstruktur, které obsahují informace o zvoleném regionu, klíčích, nastavení ve třídě B a parametrech použitých při aktivaci, přičemž všechny jsou podrobněji rozebrány v [\[23\]](#page-60-1). Většina podstruktur zůstává po odvysílání stejná a pokud uvážíme, že nebudeme parametry jako region a klíče měnit, zůstane nám jediná proměnná podstruktura Crypto. Ta obsahuje zejména počítadla uplink a downlink sekvenčních čísel a dále DevNonce a JoinNonce používané k počítání paketů při aktivaci v [OTAA.](#page-12-14) Jelikož jsme se rozhodli nepoužívat [OTAA](#page-12-14) ani příjem, stačí si ukládat pouze uplink sekvenční číslo.

V důsledku lze při ukládání časově i energeticky ušetřit. Při prvotním naprogramování stačí fixně zapsat celou strukturu do jedné stránky a rezervovat další stránku, kam se bude za sebou ukládat sekvenční číslo. K uložení dojde po každém vysílání, kdy se nejprve přepíše na nulu staré číslo v předchozím slovu a poté se do následujícího zapíše nové. Až se stránka přeplní (po 255 vysílání) musí se energie místo na vysílání použít na její smazání. Na obrázku [5.14](#page-53-1) je vidět část stránky v paměti se zapisovaným sekvenčním číslem.

<span id="page-53-0"></span>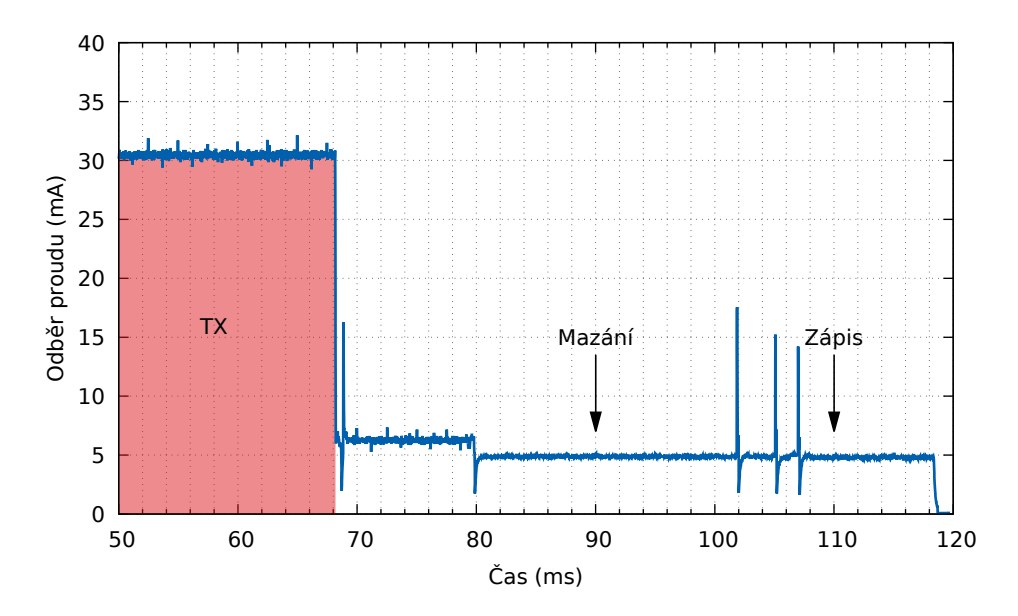

**Obrázek 5.13:** Průběh odběru proudu fáze ukládání nastavení

<span id="page-53-1"></span>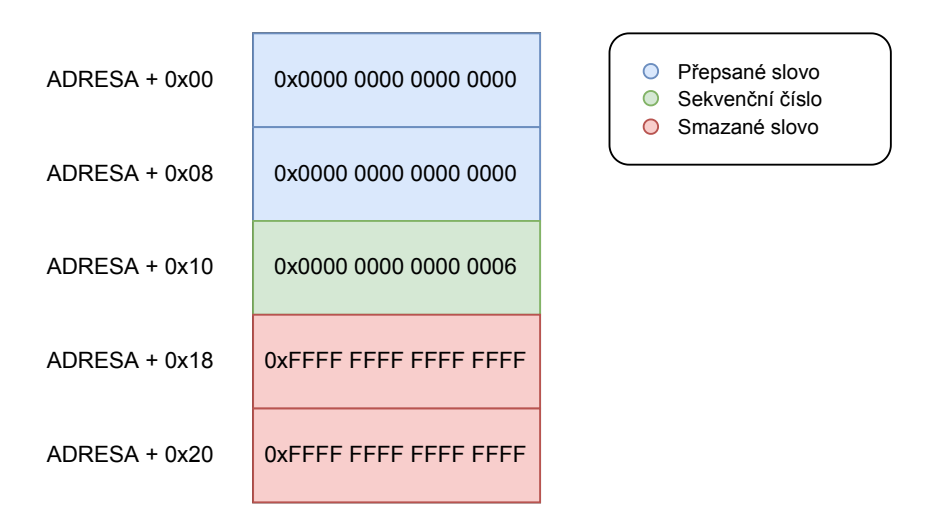

**Obrázek 5.14:** Část stránky paměti se sekvenčním číslem

Uložené sekvenční číslo je načítáno na začátku programu. Nejprve se celá fixní stránka nahraje do struktury v [RAM](#page-12-15) a poté se ve druhé stránce vyhledá sekvenční číslo, které se přepíše do správné proměnné struktury.

Pro vyhledávání sekvenčního čísla byla zvolena metoda půlení intervalu. Na začátku se program podívá na adresu v polovině stránky. Pokud je její 64bitová hodnota samá jednička (smazané slovo), skočí do dolní poloviny na prostřední adresu, naopak pokud je hodnota nula, skočí do horní poloviny na prostřední adresu. Tento proces se opakuje, dokud nedosáhne validního sekvenčního čísla (tj. není 0 ani samé jedničky).

Na obrázku [5.15](#page-54-1) je vidět průběh proudu po optimalizaci ukládání nastavení.

<span id="page-54-1"></span>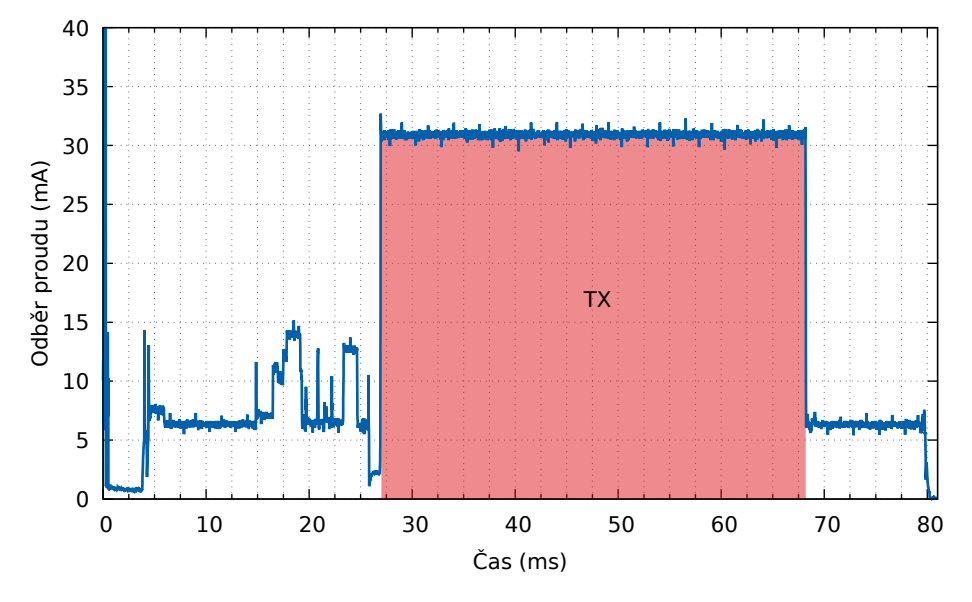

**Obrázek 5.15:** Průběh odběru proudu po optimalizaci ukládání

<span id="page-54-2"></span>

| Fáze               |      |       | Proud (mA) Trvání (ms) Energie (mJ) |
|--------------------|------|-------|-------------------------------------|
| Ukládání nastavení | 6.15 | 12,02 | 0,133                               |

**Tabulka 5.12:** Naměřené hodnoty spotřeby fáze ukládání po optimalizaci

V tabulce [5.12](#page-54-2) jsou vypsány hodnoty spotřeby optimalizované fáze ukládání. Výsledná doba trvání ukládání je 165,4 µs. Jelikož je ale v této fázi zahrnuta celá část po vysílání, je její délka trvání 11,89 ms. Spotřebovaná energie klesla o 0,336 mJ, což je pokles o 72 %. Na obrázku [5.16](#page-55-0) je průběh odběru proudu pro případ mazání plné stránky, které trvá 25,87 ms při průměrném proudu 4,28 mA a spotřebě 0,199 mJ energie.

## <span id="page-54-0"></span>**5.5 Výsledek optimalizací**

Předešlé kapitoly ukázaly, jak optimalizovat příkladovou aplikaci, aby měla co nejmenší spotřebu energie, a to z pohledu rádiové a mikrokontrolérové části. Na obrázku [5.17](#page-55-1) je vidět odběr proudu výsledného řešení. V tabulce [5.13](#page-55-2) jsou shrnuty výsledné spotřeby jednotlivých fází programu a celková spotřeba optimalizované aplikace.

<span id="page-55-0"></span>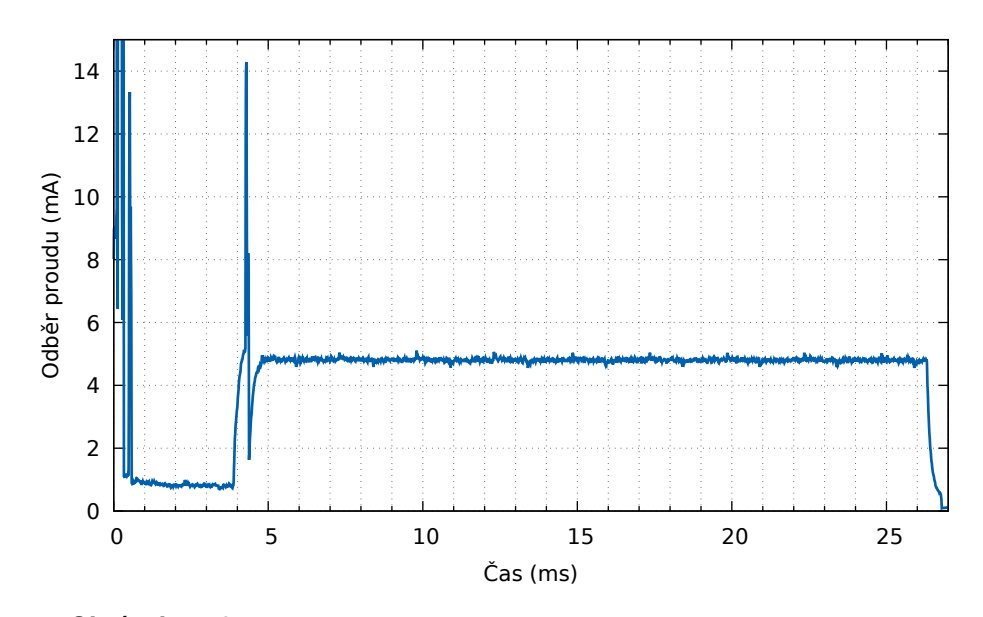

**Obrázek 5.16:** Průběh odběru proudu při mazání stránky sekvenčních čísel

<span id="page-55-1"></span>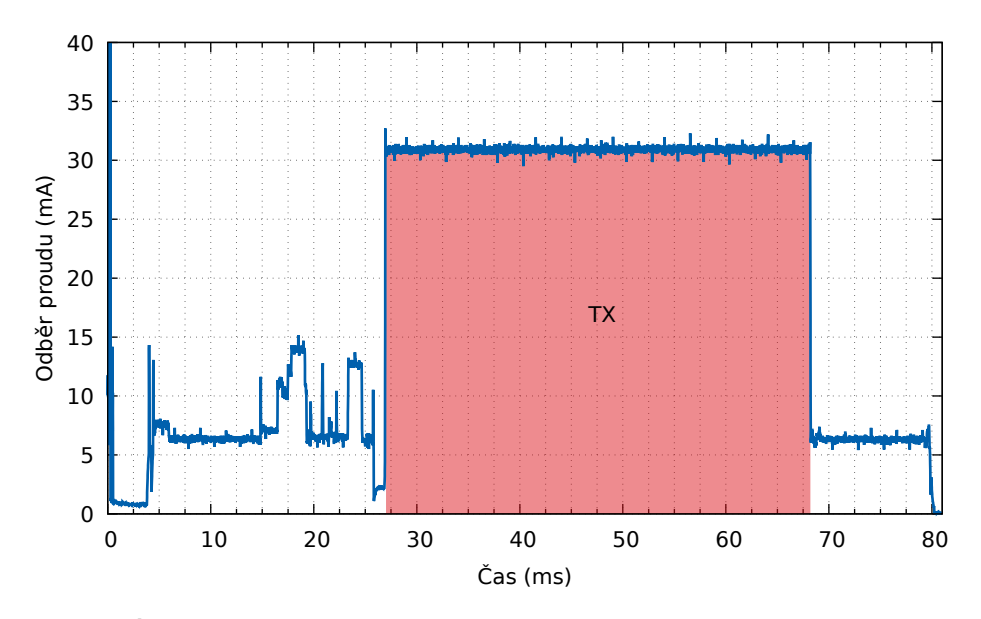

**Obrázek 5.17:** Průběh odběru proudu výsledné optimalizované aplikace

<span id="page-55-2"></span>

| Fáze                      | Proud $(mA)$ | Trvání (ms) | Energie $(mJ)$ |
|---------------------------|--------------|-------------|----------------|
| Inicializace čipu (Start) | 6,64         | 26,33       | 0,315          |
| TX.                       | 30,90        | 41,29       | 2,304          |
| Ukládání nastavení        | 6.15         | 12,02       | 0,133          |
| Celkem                    |              | 79.64       | 2,752          |

**Tabulka 5.13:** Naměřené hodnoty spotřeby výsledné optimalizované aplikace

# <span id="page-56-0"></span>**Kapitola 6** Závěr

<span id="page-56-1"></span>Práce ukázala, že je možné výrazně snížit spotřebovanou energii na vyslání jedné prázdné signalizační zprávy. Porovnání spotřebované energie mezi výchozí příkladovou a optimalizovanou aplikací ukazuje tabulka [6.1.](#page-56-1)

|                         | $Trvání$ (ms) | Energie $(mJ)$ |
|-------------------------|---------------|----------------|
| Výchozí aplikace        | 4278,00       | 142,790        |
| Optimalizovaná aplikace | 79,64         | 2,752          |
| <b>Úspora</b>           | 4198,36       | 140,038        |
| Úspora $(\%)$           | 98,1 %        | 98,1 %         |

**Tabulka 6.1:** Porovnání výchozí a optimalizované aplikace

Největších úspor je možné dosáhnout změnou nastavení [LoRaWAN.](#page-11-1) Volba nesprávné třídy nebo způsobu aktivace navýší spotřebovanou energii o stovky mJ. Nevýhodami těchto změn je buď zvýšení latence, nebo úplná ztráta možnosti downlink zpráv a nemožnost výměny klíčů pro [OTAA.](#page-12-14) Jelikož požadujeme jednoduchou uplink signalizaci, můžeme downlink zprávy zrušit.

Změna parametrů [LoRa](#page-11-2) modulace přináší velké úspory za cenu snížení dosahu. Spotřeba se pohybuje od jednotek mJ po řádově 100 mJ, podle volby SF, vysílacího výkonu a délky zprávy.

Úspory v neefektivitě příkladového softwaru mikrokontroléru jsou velmi omezené. Optimalizací se podařilo snížit spotřebu o jednotky mJ, hlavně vyčištěním kódu od nepotřebných funkcí. Použitím rychlé [CRC](#page-11-13) periférie místo softwarového řešení se uspořilo pouze 62  $\mu$ J.

Výsledná spotřeba energie aplikace je 2,752 mJ. Takovou energii je možné nasbírat akumulací z energy harvestoru, např. ve formě malého solárního panelu. Pro impulzní energy harvestory ve formě vypínačů [\[24\]](#page-60-2), které na jeden stisk generují energii v řádu mJ a míň je tato aplikace příliš náročná.

## <span id="page-58-0"></span>**Literatura**

- <span id="page-58-4"></span>1. BOUGUERA, Taoufik; Jean-François DIOURIS; Jean-Jacques CHAILL-OUT; Randa JAOUADI; Guillaume ANDRIEUX. Energy Consumption Model for Sensor Nodes Based on LoRa and LoRaWAN. Sensors [online]. 2018, roč. 18, č. 7 [cit. 2023-05-20]. ISSN 1424-8220. Dostupné z DOI: [10.3390/s18072104](https://doi.org/10.3390/s18072104).
- <span id="page-58-5"></span>2. SINGH, Ritesh Kumar; Priyesh Pappinisseri PULUCKUL; Rafael BERK-VENS; Maarten WEYN. Energy Consumption Analysis of LPWAN Technologies and Lifetime Estimation for IoT Application. Sensors [online]. 2020, roč. 20, č. 17 [cit. 2023-03-26]. issn 1424-8220. Dostupné z doi: [10.3390/s20174794](https://doi.org/10.3390/s20174794).
- <span id="page-58-6"></span>3. What is the internet of things (IoT)? [Online]. TechTarget [cit. 2023-05- 09]. Dostupné z: [https://www.techtarget.com/iotagenda/definiti](https://www.techtarget.com/iotagenda/definition/Internet-of-Things-IoT) [on/Internet-of-Things-IoT](https://www.techtarget.com/iotagenda/definition/Internet-of-Things-IoT).
- <span id="page-58-1"></span>4. LPWAN - technologie, které mění IoT [online]. Pavel Hübner, 2020 [cit. 2022-12-08]. Dostupné z: [https://www.hardwario.com/cs/blog/2020-](https://www.hardwario.com/cs/blog/2020-06-09-lpwan/) [06-09-lpwan/](https://www.hardwario.com/cs/blog/2020-06-09-lpwan/).
- <span id="page-58-3"></span>5. LoRaWAN, Sigfox nebo NB-IoT? Srovnání 3 významných typů IoT sítí [online]. České Radiokomunikace, 2020 [cit. 2023-04-09]. Dostupné z: [https://www.iotport.cz/iot-novinky/lorawan/lorawan-sigfox](https://www.iotport.cz/iot-novinky/lorawan/lorawan-sigfox-nebo-nb-iot-srovnani-3-vyznamnych-typu-iot-siti)[nebo-nb-iot-srovnani-3-vyznamnych-typu-iot-siti](https://www.iotport.cz/iot-novinky/lorawan/lorawan-sigfox-nebo-nb-iot-srovnani-3-vyznamnych-typu-iot-siti).
- <span id="page-58-7"></span>6. SigFox for M2M & IoT [online]. Electronics notes [cit. 2022-12-08]. Dostupné z: [https://www.electronics-notes.com/articles/connec](https://www.electronics-notes.com/articles/connectivity/sigfox/what-is-sigfox-basics-m2m-iot.php) [tivity/sigfox/what-is-sigfox-basics-m2m-iot.php](https://www.electronics-notes.com/articles/connectivity/sigfox/what-is-sigfox-basics-m2m-iot.php).
- <span id="page-58-8"></span>7. LTE-M vs  $NB$ -IoT – A Guide Exploring the Differences between LTE-M and NB-IoT [online]. Telenor IoT [cit. 2022-12-08]. Dostupné z: [https:](https://iot.telenor.com/iot-insights/lte-m-vs-nb-iot-guide-differences/) [/ / iot . telenor . com / iot - insights / lte - m - vs - nb - iot - guide](https://iot.telenor.com/iot-insights/lte-m-vs-nb-iot-guide-differences/)  [differences/](https://iot.telenor.com/iot-insights/lte-m-vs-nb-iot-guide-differences/).
- <span id="page-58-9"></span>8. LoRa™ Modulation Basics [online]. Semtech, 2015 [cit. 2023-03-26]. Dostupné z: [https://www.frugalprototype.com/wp-content/uploads/](https://www.frugalprototype.com/wp-content/uploads/2016/08/an1200.22.pdf) [2016/08/an1200.22.pdf](https://www.frugalprototype.com/wp-content/uploads/2016/08/an1200.22.pdf).
- <span id="page-58-10"></span>9. ZLEVOR, Jan. Využití SDR v LoRaWAN sítích. Praha, 2021. Bakalářská práce. České vysoké učení technické v Praze, Fakulta elektrotechnická.
- <span id="page-58-2"></span>10. MONTAGNY, Sylvain. LoRa - LoRaWAN and Internet of Things for beginners [online]. Savoie Mont Blanc University, 2021 [cit. 2023-03- 26]. Dostupné z: [https://www.univ-smb.fr/lorawan/wp-content/](https://www.univ-smb.fr/lorawan/wp-content/uploads/2022/01/Book-LoRa-LoRaWAN-and-Internet-of-Things.pdf) uploads/2022/01/Book-LoRa-LoRaWAN-and-Internet- of-Things. [pdf](https://www.univ-smb.fr/lorawan/wp-content/uploads/2022/01/Book-LoRa-LoRaWAN-and-Internet-of-Things.pdf).

*6. Záverˇ* **.........................................**

- <span id="page-59-3"></span>11. The Things Fundamentals on LoRaWAN [online]. The Things Network [cit. 2023-04-07]. Dostupné z: [https://www.thethingsnetwork.org/](https://www.thethingsnetwork.org/docs/lorawan/) [docs/lorawan/](https://www.thethingsnetwork.org/docs/lorawan/).
- <span id="page-59-4"></span>12. RP002-1.0.3 LoRaWAN® Regional Parameters [online]. LoRa Alliance $(\overline{R})$ , 2021 [cit. 2023-04-08]. Dostupné z: [https://hz137b.p3cdn1.](https://hz137b.p3cdn1.secureserver.net/wp-content/uploads/2021/05/RP002-1.0.3-FINAL-1.pdf) [secureserver.net/wp- content/uploads/2021/05/RP002- 1.0.3-](https://hz137b.p3cdn1.secureserver.net/wp-content/uploads/2021/05/RP002-1.0.3-FINAL-1.pdf) [FINAL-1.pdf](https://hz137b.p3cdn1.secureserver.net/wp-content/uploads/2021/05/RP002-1.0.3-FINAL-1.pdf).
- <span id="page-59-5"></span>13.  $LoRa(\widehat{R})$  and  $LoRaWAN(\widehat{R})$ : A Technical Overview [online]. Semtech, 2019 [cit. 2023-03-26]. Dostupné z: [https://lora-developers.semtech.co](https://lora-developers.semtech.com/uploads/documents/files/LoRa_and_LoRaWAN-A_Tech_Overview-Downloadable.pdf) [m/uploads/documents/files/LoRa\\_and\\_LoRaWAN-A\\_Tech\\_Overview-](https://lora-developers.semtech.com/uploads/documents/files/LoRa_and_LoRaWAN-A_Tech_Overview-Downloadable.pdf)[Downloadable.pdf](https://lora-developers.semtech.com/uploads/documents/files/LoRa_and_LoRaWAN-A_Tech_Overview-Downloadable.pdf).
- <span id="page-59-6"></span>14. SX1261 LoRa Calculator [online]. Semtech [cit. 2023-05-09]. Dostupné z: [https://semtech.my.salesforce.com/sfc/p/E0000000JelG/a/](https://semtech.my.salesforce.com/sfc/p/E0000000JelG/a/2R000000Q2OT/GhbZe2lGVNO6sNDUlo6lcHVaKMQvcVCdaYfFeSjyitk) [2R000000Q2OT/GhbZe2lGVNO6sNDUlo6lcHVaKMQvcVCdaYfFeSjyitk](https://semtech.my.salesforce.com/sfc/p/E0000000JelG/a/2R000000Q2OT/GhbZe2lGVNO6sNDUlo6lcHVaKMQvcVCdaYfFeSjyitk).
- <span id="page-59-7"></span>15. Reference manual:  $STM32WL5x$  advanced  $Arm(R)$  - based 32-bit MCUs with sub-GHz radio solution [online]. Rev. 7. STMicroelectronics, 2023 [cit. 2023-04-10]. Dostupné z: [https://www.st.com/resource/en/](https://www.st.com/resource/en/reference_manual/rm0461-stm32wlex-advanced-armbased-32bit-mcus-with-subghz-radio-solution-stmicroelectronics.pdf) [reference\\_manual/rm0461- stm32wlex- advanced- armbased- 32bit](https://www.st.com/resource/en/reference_manual/rm0461-stm32wlex-advanced-armbased-32bit-mcus-with-subghz-radio-solution-stmicroelectronics.pdf)[mcus-with-subghz-radio-solution-stmicroelectronics.pdf](https://www.st.com/resource/en/reference_manual/rm0461-stm32wlex-advanced-armbased-32bit-mcus-with-subghz-radio-solution-stmicroelectronics.pdf).
- <span id="page-59-2"></span>16. STM32WLE5xx, STM32WLE4xx: Multiprotocol LPWAN 32-bit Arm $\Omega$  $\text{Cortex}(R)$ -M4 MCUs,  $\text{LoRa}(R)$ , (G)FSK, (G)MSK, BPSK, up to 256KB flash, 64KB SRAM [online]. Rev. 12. STMicroelectronics, 2023 [cit. 2023-04-10]. Dostupné z: [https://www.st.com/resource/en/datasheet/](https://www.st.com/resource/en/datasheet/stm32wle5c8.pdf) [stm32wle5c8.pdf](https://www.st.com/resource/en/datasheet/stm32wle5c8.pdf).
- <span id="page-59-8"></span>17. AN5646: 32 MHz HSE oscillator selection for STM32WL series MCUs [online]. STMicroelectronics, 2023 [cit. 2023-04-10]. Dostupné z: [https:](https://www.st.com/resource/en/application_note/an5646-32-mhz-hse-oscillator-selection-for-stm32wl-series-mcus-stmicroelectronics.pdf) [//www.st.com/resource/en/application\\_note/an5646- 32- mhz](https://www.st.com/resource/en/application_note/an5646-32-mhz-hse-oscillator-selection-for-stm32wl-series-mcus-stmicroelectronics.pdf)[hse-oscillator-selection-for-stm32wl-series-mcus-stmicroel](https://www.st.com/resource/en/application_note/an5646-32-mhz-hse-oscillator-selection-for-stm32wl-series-mcus-stmicroelectronics.pdf) [ectronics.pdf](https://www.st.com/resource/en/application_note/an5646-32-mhz-hse-oscillator-selection-for-stm32wl-series-mcus-stmicroelectronics.pdf).
- <span id="page-59-0"></span>18. STM32WL Nucleo-64 board: User manual [online]. STMicroelectronics, 2021 [cit. 2023-05-09]. Dostupné z: [https://www.st.com/resource/en/](https://www.st.com/resource/en/user_manual/um1727-getting-started-with-stm32-nucleo-board-software-development-tools-stmicroelectronics.pdf) [user\\_manual/um1727-getting-started-with-stm32-nucleo-board](https://www.st.com/resource/en/user_manual/um1727-getting-started-with-stm32-nucleo-board-software-development-tools-stmicroelectronics.pdf)[software-development-tools-stmicroelectronics.pdf](https://www.st.com/resource/en/user_manual/um1727-getting-started-with-stm32-nucleo-board-software-development-tools-stmicroelectronics.pdf).
- <span id="page-59-1"></span>19. Profiler Power Kit II: User Guide [online]. Nordic Semiconductor, 2022 [cit. 2023-05-09]. Dostupné z: [https://infocenter.nordicsemi.com/](https://infocenter.nordicsemi.com/pdf/PPK2_User_Guide_v1.0.1.pdf) [pdf/PPK2\\_User\\_Guide\\_v1.0.1.pdf](https://infocenter.nordicsemi.com/pdf/PPK2_User_Guide_v1.0.1.pdf).
- <span id="page-59-9"></span>20. STM32CubeWL [online]. STMicroelectronics [cit. 2023-05-09]. Dostupné z: <https://www.st.com/en/embedded-software/stm32cubewl.html>.
- <span id="page-59-10"></span>21. MAUDET, Sébastien; Guillaume ANDRIEUX; Romain CHEVILLON; Jean-François DIOURIS. Refined Node Energy Consumption Modeling in a LoRaWAN Network. Sensors [online]. 2021, roč. 21, č. 19 [cit. 2023-03-26]. issn 1424-8220. Dostupné z doi: [10.3390/s21196398](https://doi.org/10.3390/s21196398).

**.........................................** *6. Záverˇ*

- <span id="page-60-0"></span>22. Application Note: RF matching network design guide for STM32WL Series [online]. STMicroelectronics, 2022 [cit. 2023-05-09]. Dostupné z: [https://www.st.com/resource/en/application\\_note/an5457-rf](https://www.st.com/resource/en/application_note/an5457-rf-matching-network-design-guide-for-stm32wl-series-stmicroelectronics.pdf)[matching-network-design-guide-for-stm32wl-series-stmicroel](https://www.st.com/resource/en/application_note/an5457-rf-matching-network-design-guide-for-stm32wl-series-stmicroelectronics.pdf) [ectronics.pdf](https://www.st.com/resource/en/application_note/an5457-rf-matching-network-design-guide-for-stm32wl-series-stmicroelectronics.pdf).
- <span id="page-60-1"></span>23. Application Note: How to build a  $LoRa(\widehat{R})$  application with  $STM32CubeWL$ [online]. STMicroelectronics, 2022 [cit. 2023-05-09]. Dostupné z: [https:](https://www.st.com/resource/en/application_note/an5406-how-to-build-a-lora-application-with-stm32cubewl-stmicroelectronics.pdf) [//www.st.com/resource/en/application\\_note/an5406- how- to](https://www.st.com/resource/en/application_note/an5406-how-to-build-a-lora-application-with-stm32cubewl-stmicroelectronics.pdf)[build-a-lora-application-with-stm32cubewl-stmicroelectronic](https://www.st.com/resource/en/application_note/an5406-how-to-build-a-lora-application-with-stm32cubewl-stmicroelectronics.pdf) [s.pdf](https://www.st.com/resource/en/application_note/an5406-how-to-build-a-lora-application-with-stm32cubewl-stmicroelectronics.pdf).
- <span id="page-60-2"></span>24. BOISSEAU, Sebastien; Olivier TOSONI; Gerard DELETTE. An autonomous switch based on a rotating magnet driven by magnetic launchers. Smart Materials and Structures. 2021, roč. 30, č. 2, s. 2–13. issn 0964- 1726. Dostupné z DOI: [10.1088/1361-665X/abd7e8](https://doi.org/10.1088/1361-665X/abd7e8).

<span id="page-62-0"></span>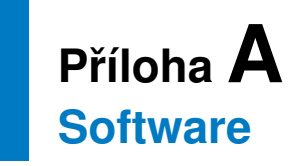

K této práci je přiložen zip archiv, který obsahuje výsledný optimalizovaný software pro prostředí STM32CubeIDE a vývojovou desku Nucleo-WL. Kromě kódu jsou nahrány i naměřené průběhy ve formátu ppk, které lze otevřít v programu Power Profiler. Následující strom popisuje strukturu archivu:

#### BP\_masnyvoj\_priloha.zip

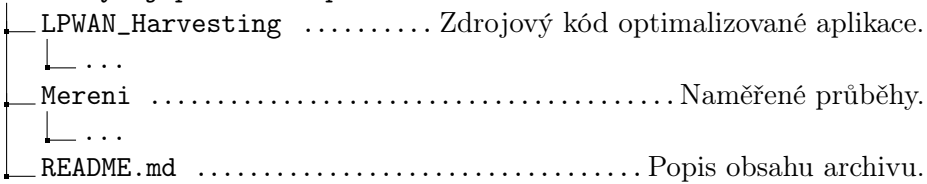

Software je také dostupný na školním gitlabu na adrese: [https://gitlab.fel.cvut.cz/masnyvoj/LPWAN\\_Harvesting](https://gitlab.fel.cvut.cz/masnyvoj/LPWAN_Harvesting).